**Bedieneinheit**

# **EMS plus**

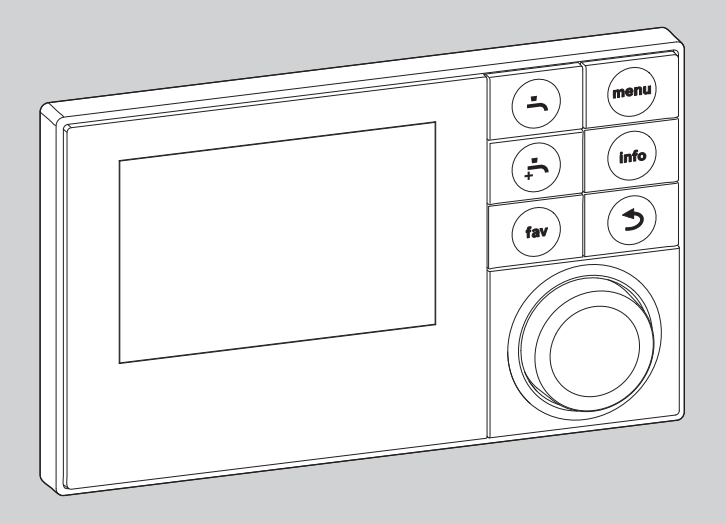

6 720 808 471-00.1O

# Bedienungsanleitung **Logamatic HMC300**

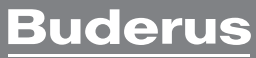

**Vor Bedienung sorgfältig lesen.**

## **Inhaltsverzeichnis**

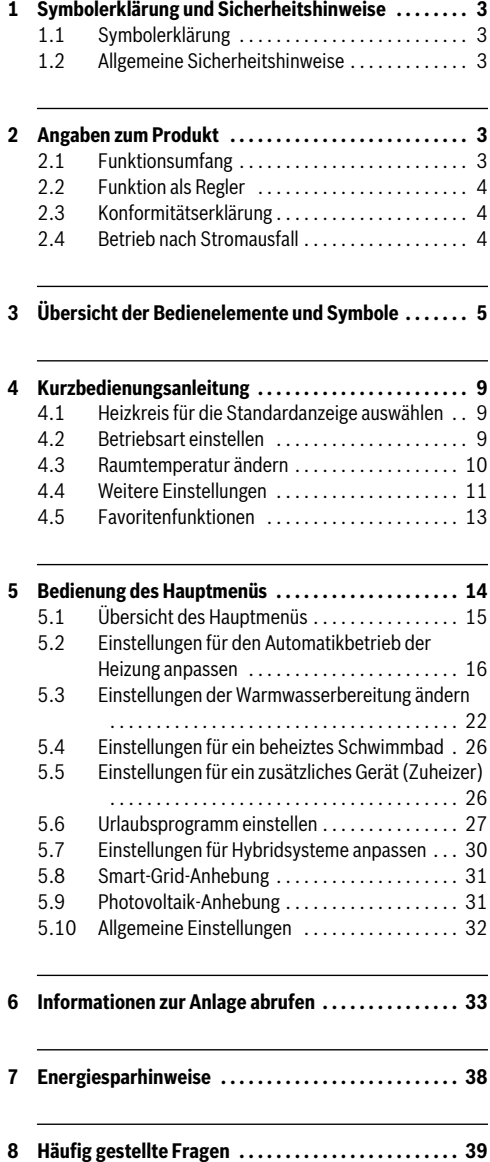

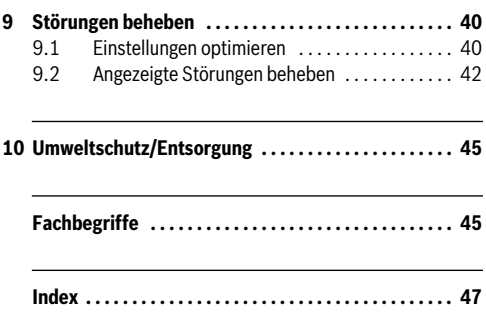

## **1 Symbolerklärung und Sicherheitshinweise**

### **1.1 Symbolerklärung**

#### **Warnhinweise**

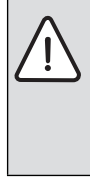

Warnhinweise im Text werden mit einem Warndreieck gekennzeichnet. Zusätzlich kennzeichnen Signalwörter die Art und Schwere der Folgen, falls die Maßnahmen zur Abwendung der Gefahr nicht befolgt werden.

Folgende Signalwörter sind definiert und können im vorliegenden Dokument verwendet sein:

- **HINWEIS** bedeutet, dass Sachschäden auftreten können.
- **VORSICHT** bedeutet, dass leichte bis mittelschwere Personenschäden auftreten können.
- **WARNUNG** bedeutet, dass schwere bis lebensgefährliche Personenschäden auftreten können.
- **GEFAHR** bedeutet, dass schwere bis lebensgefährliche Personenschäden auftreten werden.

#### **Wichtige Informationen**

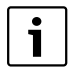

Wichtige Informationen ohne Gefahren für Menschen oder Sachen werden mit dem nebenstehenden Symbol gekennzeichnet.

#### **Weitere Symbole**

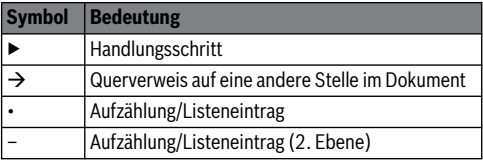

*Tab. 1* 

#### **1.2 Allgemeine Sicherheitshinweise**

Diese Bedienungsanleitung richtet sich an den Betreiber der Heizungsanlage.

- ▶ Bedienungsanleitungen (Wärmeerzeuger, Module, usw.) vor der Bedienung lesen und aufbewahren.
- Sicherheits- und Warnhinweise beachten.

#### **Bestimmungsgemäße Verwendung**

▶ Produkt ausschließlich zur Regelung von Heizungsanlagen in Ein- oder Mehrfamilienhäusern verwenden.

Jede andere Verwendung ist nicht bestimmungsgemäß. Daraus resultierende Schäden sind von der Haftung ausgeschlossen.

#### **Inspektion und Wartung**

Regelmäßige Inspektion und Wartung sind Voraussetzungen für den sicheren und umweltverträglichen Betrieb der Heizungsanlage.

- ▶ Arbeiten nur von einem zugelassenen Fachbetrieb ausführen lassen.
- ▶ Festgestellte Mängel unverzüglich beheben lassen.

#### **Schäden durch Frost**

Wenn die Anlage nicht in Betrieb ist, kann sie einfrieren:

- ▶ Hinweise zum Frostschutz beachten.
- ▶ Anlage immer eingeschaltet lassen, wegen zusätzlicher Funktionen, z. B. Warmwasserbereitung oder Blockierschutz.
- ▶ Auftretende Störungen umgehend beseitigen lassen.

#### **Verbrühungsgefahr an den Warmwasser-Zapfstellen**

▶ Wenn Warmwassertemperaturen über 60 °C eingestellt werden oder die thermische Desinfektion eingeschaltet ist, muss eine Mischvorrichtung installiert sein. Im Zweifelsfall den Fachmann fragen.

## **2 Angaben zum Produkt**

Die Bedieneinheit HMC300 ermöglicht eine einfache Bedienung der Wärmepumpe.

Durch Drehen des Auswahlknopfes lässt sich die gewünschte Raumtemperatur in der Wohnung ändern. Die Thermostatventile an den Heizkörpern oder die Raumthermostate der Fußbodenheizung regeln zusätzlich die Raumtemperatur. Wenn ein raumtemperaturgeführter Regler im Referenzraum vorhanden ist, müssen die Thermostatventile dieses Raumes durch Drosselventile ersetzt werden.

Der optimierte Betrieb sorgt für einen energiesparenden Betrieb. Die Heizung oder Kühlung wird so geregelt, dass ein optimaler Komfort bei minimalem Energieverbrauch erreicht werden kann.

Die Warmwasserbereitung kann komfortabel eingestellt und sparsam geregelt werden.

#### <span id="page-2-0"></span>**2.1 Funktionsumfang**

In dieser Anleitung wird der maximale Funktionsumfang beschrieben. An den betroffenen Stellen wird auf die Abhängig-

#### **Angaben zum Produkt**

**2**

keit vom Aufbau der Anlage hingewiesen. Die Einstellbereiche und Grundeinstellungen sind abhängig von der Anlage vor Ort und weichen ggf. von den Angaben in dieser Anleitung ab. Die im Display angezeigten Texte weichen in Abhängigkeit von der Software-Version der Bedieneinheit ggf. von den Texten in dieser Anleitung ab.

Der Funktionsumfang und damit die Menüstruktur der Bedieneinheit ist abhängig vom Aufbau der Anlage:

- Einstellungen für verschiedene Heiz-/Kühlkreise stehen nur zur Verfügung, wenn zwei oder mehr Heiz-/Kühlkreise installiert sind.
- Informationen zur Solaranlage werden nur angezeigt, wenn eine Solaranlage installiert ist.
- Bestimmte Menüpunkte sind länderabhängig und werden nur angezeigt, wenn an der Bedieneinheit das Land, in welchem die Wärmepumpe installiert ist, entsprechend eingestellt ist.

Bei weiteren Fragen wenden Sie sich an Ihren Fachmann.

## <span id="page-3-0"></span>**2.2 Funktion als Regler**

Die Bedieneinheit kann maximal vier Heiz-/Kühlkreise regeln. Für jeden Heizkreis kann in der Bedieneinheit entweder die außentemperaturgeführte Regelung oder die außentemperaturgeführte Regelung mit Raumtemperatureinfluss eingestellt werden.

Die Hauptregelungsarten für die Heizung sind:

- **Außentemperaturgeführt**:
	- Regelung der Raumtemperatur in Abhängigkeit von der Außentemperatur
	- Die Bedieneinheit stellt die Vorlauftemperatur nach einer vereinfachten oder optimierten Heizkurve ein.
- **Außentemperaturgeführt mit Einfluss der Raumtemperatur**:
	- Regelung der Raumtemperatur in Abhängigkeit von der Außentemperatur und der gemessenen Raumtemperatur. Die Fernbedienung beeinflusst die Vorlauftemperatur in Abhängigkeit von der gemessenen und der gewünschten Raumtemperatur.
	- Die Bedieneinheit stellt die Vorlauftemperatur nach einer vereinfachten oder optimierten Heizkurve ein.

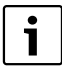

Für außentemperaturgeführte Regelung mit Einfluss der Raumtemperatur gilt: Drosselventile im Referenzraum (Raum, in dem eine Fernbedienung installiert ist) müssen vollständig geöffnet sein!

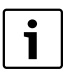

Die Bedieneinheit HMC300 ist im Gerät eingebaut und kann nicht als Fernbedienung verwendet werden. Fragen Sie Ihren Fachmann nach verfügbaren Fernbedienungen.

#### **2.3 Konformitätserklärung**

Dieses Produkt entspricht in Konstruktion und Betriebsverhalten den europäischen Richtlinien sowie den ergänzenden nationalen Anforderungen. Die Konformität wurde mit der CE-Kennzeichnung nachgewiesen.

Sie können die Konformitätserklärung des Produkts anfordern. Wenden Sie sich dazu an die Adresse auf der Rückseite dieser Anleitung.

#### <span id="page-3-1"></span>**2.4 Betrieb nach Stromausfall**

Bei Stromausfall oder Phasen mit abgeschaltetem Wärmeerzeuger gehen keine Einstellungen verloren. Die Bedieneinheit nimmt nach der Spannungswiederkehr ihren Betrieb wieder auf. Ggf. müssen die Einstellungen für Uhrzeit und Datum neu vorgenommen werden. Weitere Einstellungen sind nicht erforderlich.

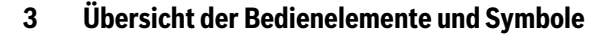

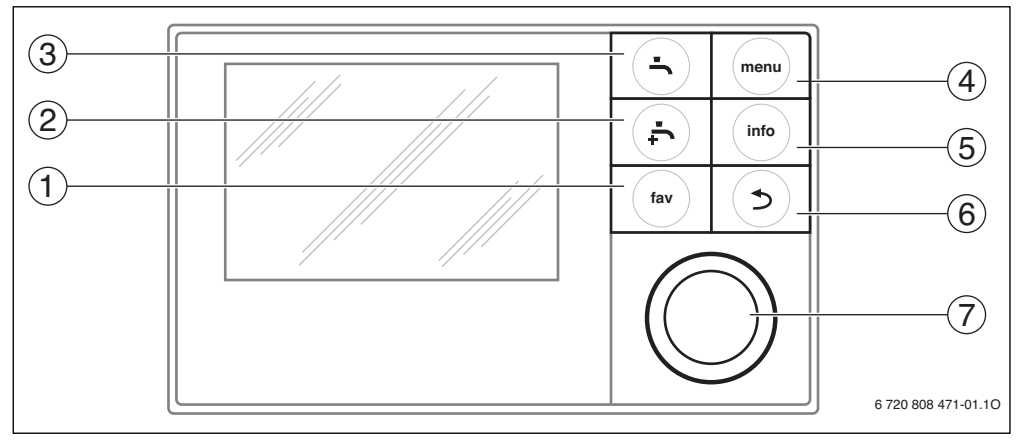

#### <span id="page-4-0"></span>*Bild 1 Bedienelemente*

- [1] fav-Taste Favoritenmenü aufrufen
- [2] extra-Warmwasser-Taste einmalige Warmwasseraufladung starten
- [3] Warmwasser-Taste Betriebsart für Warmwasserbereitung einstellen
- [4] menu-Taste Menü öffnen
- [5] info-Taste zusätzliche Informationen Anzeigen
- [6] Zurück-Taste zum vorherigen Menüpunkt wechseln
- [7] Auswahlknopf

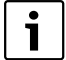

Wenn die Beleuchtung des Displays aus ist, wird durch Betätigung eines Bedienelements der jeweilige Bedienschritt ausgeführt und die Beleuchtung eingeschaltet. Das erste Drücken des Auswahlknopfs bewirkt jedoch nur das Einschalten der Beleuchtung. Wenn kein Bedienelement betätigt wird, geht die Beleuchtung automatisch aus.

**3**

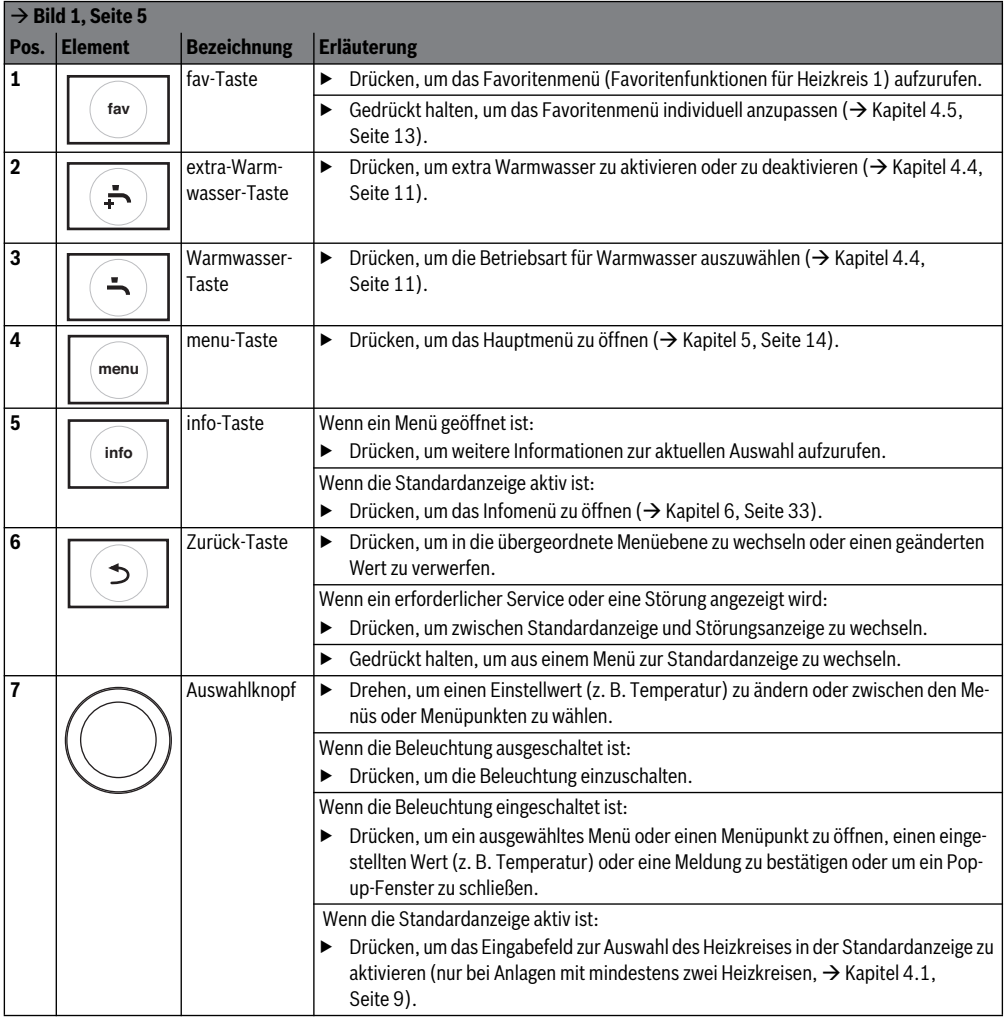

*Tab. 2 Bedienelemente*

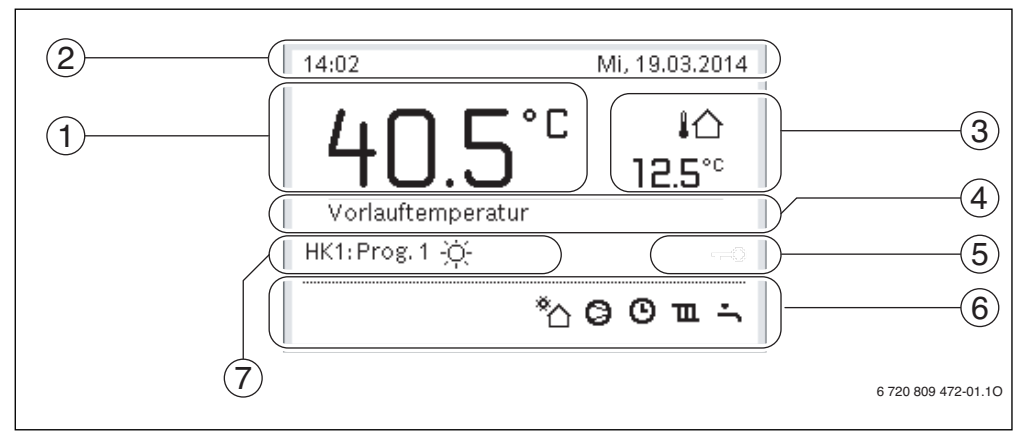

<span id="page-6-0"></span>*Bild 2 Beispiel für die Standardanzeige bei einer Anlage mit mehreren Heizkreisen*

- [1] Temperatur
- [2] Informationszeile
- [3] Außentemperatur
- [4] Textinformation
- [5] Tastensperre
- [6] Informationsgrafik
- [7] Betriebsart

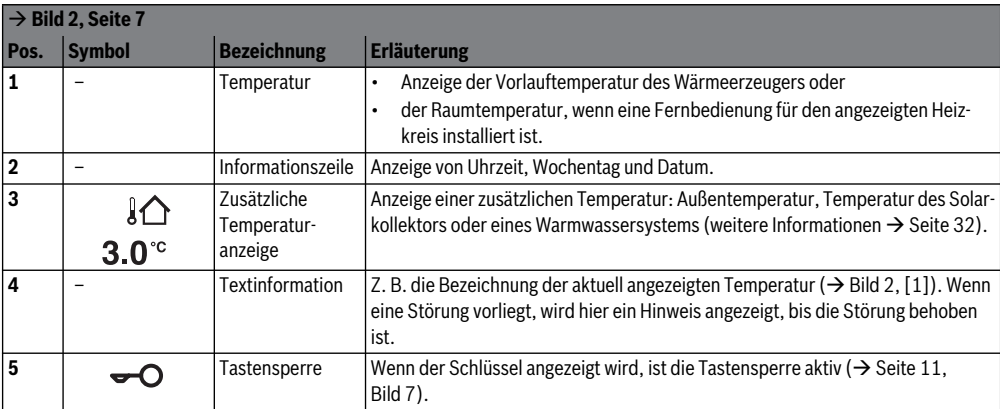

*Tab. 3 Symbole bei Standardanzeige*

| $\rightarrow$ Bild 2, Seite 7 |                        |                         |                                                                                                    |  |  |  |  |  |  |  |  |
|-------------------------------|------------------------|-------------------------|----------------------------------------------------------------------------------------------------|--|--|--|--|--|--|--|--|
| Pos.                          | <b>Symbol</b>          | <b>Bezeichnung</b>      | <b>Erläuterung</b>                                                                                                    |  |  |  |  |  |  |  |  |
| 6                             |                        | Informations-<br>grafik | In diesem Bereich werden Informationsgrafiken angezeigt. Diese geben Auf-<br>schluss darüber, was in der Anlage in diesem Augenblick aktiv ist. |  |  |  |  |  |  |  |  |
|                               |                        |                         | Warmwasserbereitung aktiv                                                                                                    |  |  |  |  |  |  |  |  |
|                               | $\frac{1}{\text{max}}$ |                         | Thermische Desinfektion (Warmwasser) aktiv<br>Extra-Warmwasser aktiv                                                                            |  |  |  |  |  |  |  |  |
|                               |                        |                         |                                                                                                    |  |  |  |  |  |  |  |  |
|                               | ė                      |                         | Schwimmbad/Pool wird beheizt                                                                                                    |  |  |  |  |  |  |  |  |
|                               | $\mathbf{u}$           |                         | Heizung aktiv                                                                                                    |  |  |  |  |  |  |  |  |
|                               | 瘘                      |                         | Kühlung aktiv                                                                                                    |  |  |  |  |  |  |  |  |
|                               | †x                     |                         | EVU - Unterbrechung durch Energieversorger                                                                                                    |  |  |  |  |  |  |  |  |
|                               | (1-1)<br>Å             |                         | Externer Schaltkontakt geschlossen (Remote)                                                                                                    |  |  |  |  |  |  |  |  |
|                               |                        |                         | Urlaubsfunktion aktiv                                                                                                    |  |  |  |  |  |  |  |  |
|                               | Θ                      |                         | Zeitprogramm - Programm 1 oder 2 für Heizung aktiv                                                                                              |  |  |  |  |  |  |  |  |
|                               | ⊞                      |                         | Funktion für intelligentes Netz aktiviert                                                                                                    |  |  |  |  |  |  |  |  |
|                               | 쬬.                     |                         | Estrichtrocknung aktiv                                                                                                    |  |  |  |  |  |  |  |  |
|                               |                        |                         | Elektrischer Zuheizer aktiv                                                                                                    |  |  |  |  |  |  |  |  |
|                               |                        |                         | Power Guard aktiv                                                                                                    |  |  |  |  |  |  |  |  |
|                               | <u>ۇر</u>              |                         | Zusätzliches Gerät (Zuheizer) aktiv                                                                                                    |  |  |  |  |  |  |  |  |
|                               | $\frac{1}{2}$          |                         | Abtaufunktion aktiv                                                                                                    |  |  |  |  |  |  |  |  |
|                               |                        |                         | Wärmepumpe läuft                                                                                                    |  |  |  |  |  |  |  |  |
|                               |                        |                         | Solarpumpe läuft                                                                                                    |  |  |  |  |  |  |  |  |
| $\overline{\mathbf{r}}$       | <b>Optimiert</b>       | Betriebsart             |                                                                                                    |  |  |  |  |  |  |  |  |
|                               | Programm 1             |                         | Die Heizung folgt dem jeweils im betroffenen Heizkreis aktiven Zeitprogramm.                                                                    |  |  |  |  |  |  |  |  |
|                               | Programm <sub>2</sub>  |                         | Die Heizung wechselt zu den eingestellten Zeiten zwischen Heiz- und Absenkbe-<br>trieb.                                                         |  |  |  |  |  |  |  |  |
|                               | $\frac{*}{3}$          |                         | Heizbetrieb im angezeigten Heizkreis aktiv                                                                                                    |  |  |  |  |  |  |  |  |
|                               |                        |                         | Absenkbetrieb im angezeigten Heizkreis aktiv                                                                                                    |  |  |  |  |  |  |  |  |

*Tab. 3 Symbole bei Standardanzeige*

## **4 Kurzbedienungsanleitung**

Eine Übersicht zum Aufbau des Hauptmenüs und der Position der einzelnen Menüpunkte ist auf Seit[e 14](#page-13-1) dargestellt.

Die folgenden Beschreibungen gehen jeweils von der Standardanzeige aus  $(\rightarrow$  Bil[d 2,](#page-6-0) Seit[e 7\)](#page-6-0).

#### <span id="page-8-0"></span>**4.1 Heizkreis für die Standardanzeige auswählen**

In der Standardanzeige werden immer nur Daten eines Heizkreises angezeigt. Wenn zwei oder mehr Heizkreise installiert sind, kann eingestellt werden, auf welchen Heizkreis sich die Standardanzeige bezieht.

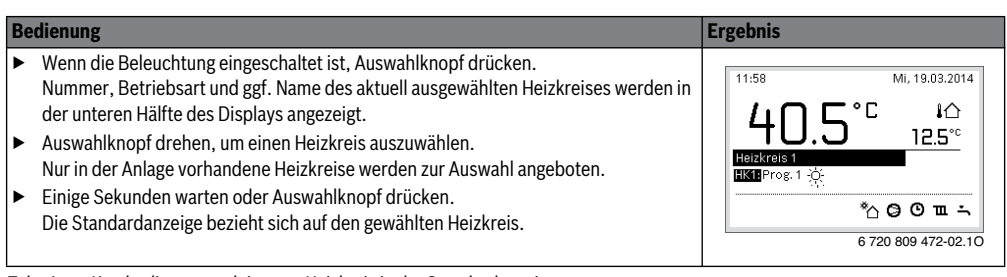

*Tab. 4 Kurzbedienungsanleitung – Heizkreis in der Standardanzeige*

#### <span id="page-8-1"></span>**4.2 Betriebsart einstellen**

Die Erklärung der Fachbegriffe "Betriebsart", "Automatikbe-trieb" und "optimierter Betrieb" finden Sie auf Seite [45](#page-44-0) und [46](#page-45-0). Mit der Grundeinstellung ist der optimierte Betrieb aktiv. Bei dieser Betriebsart gibt es keine Zeitprogramme. Die Thermostatventile bzw. Raumthermostate regeln jeden Raum einzeln, sodass die Wärmezufuhr individuell bei Bedarf stattfindet. Dadurch werden längere Aufheizphasen (z. B. nach Absenkbetrieb) vermieden und ein effizienter Betrieb ermöglicht.

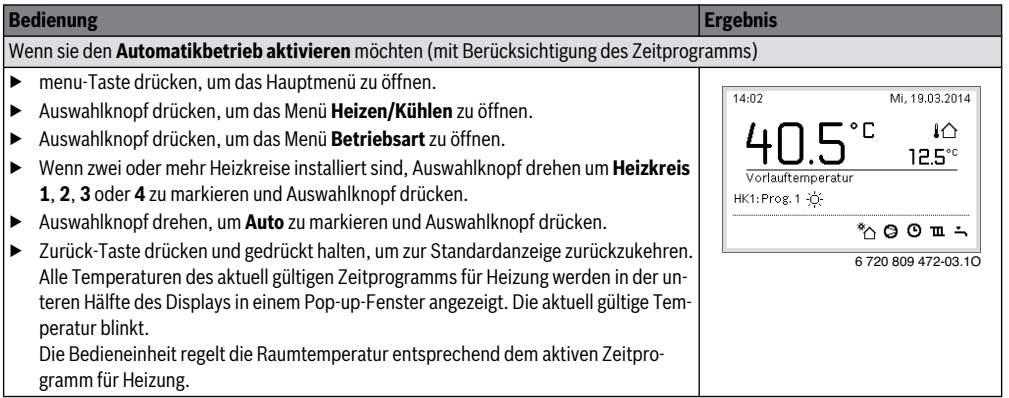

*Tab. 5 Kurzbedienungsanleitung – Betriebsarten aktivieren*

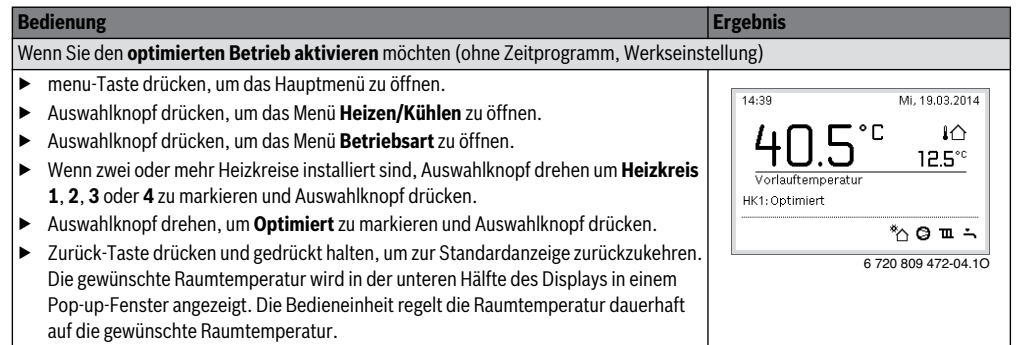

*Tab. 5 Kurzbedienungsanleitung – Betriebsarten aktivieren*

### **4.3 Raumtemperatur ändern**

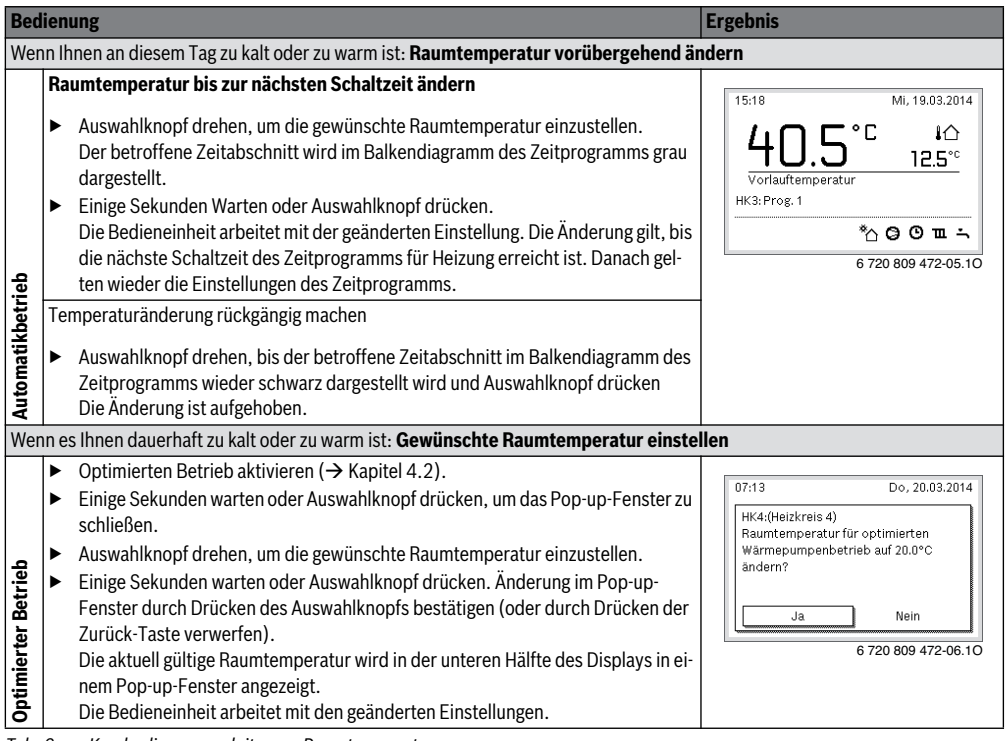

*Tab. 6 Kurzbedienungsanleitung – Raumtemperatur*

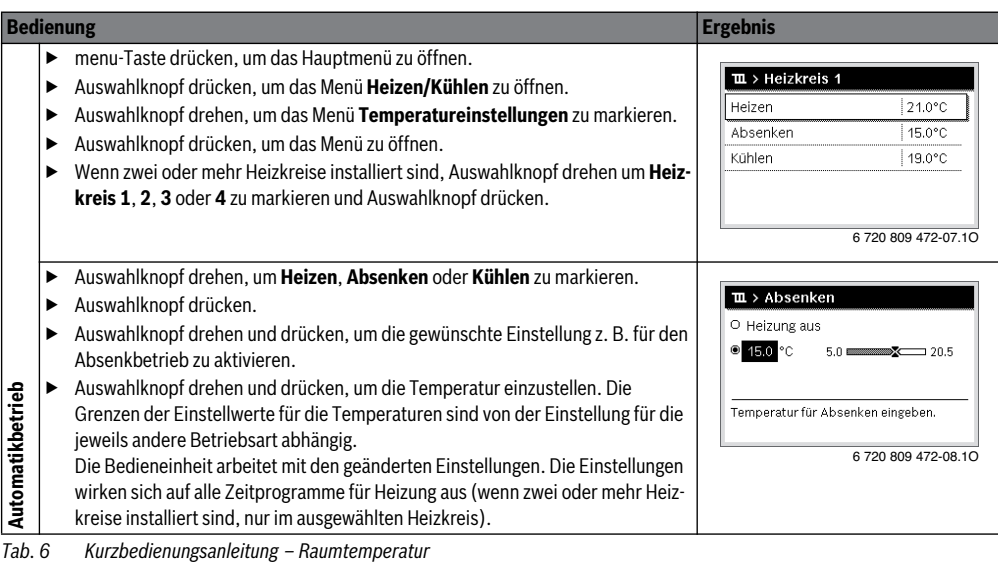

# <span id="page-10-0"></span>**4.4 Weitere Einstellungen Automatikbetrieb**

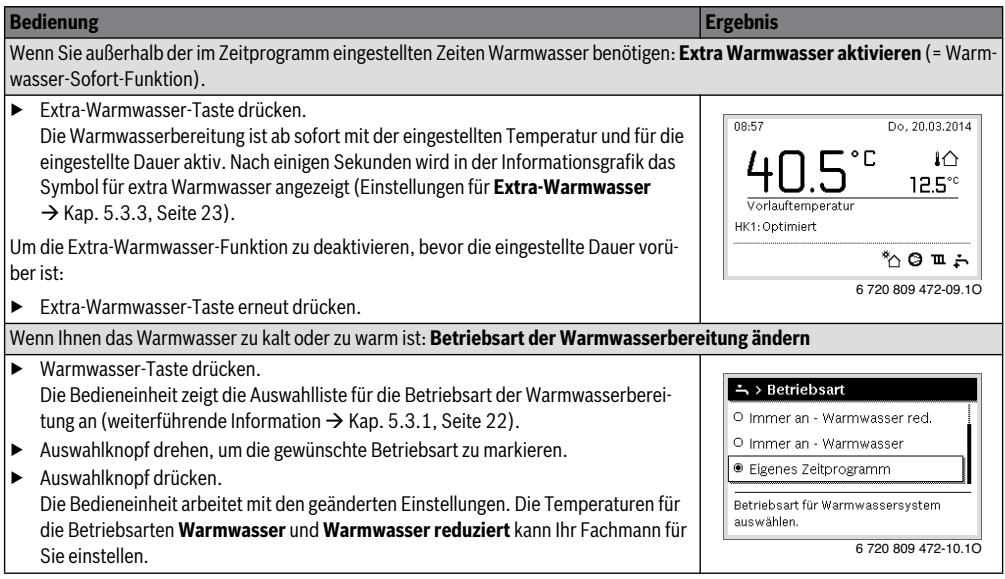

<span id="page-10-1"></span>*Tab. 7 Kurzbedienungsanleitung – weitere Einstellungen*

<span id="page-11-0"></span>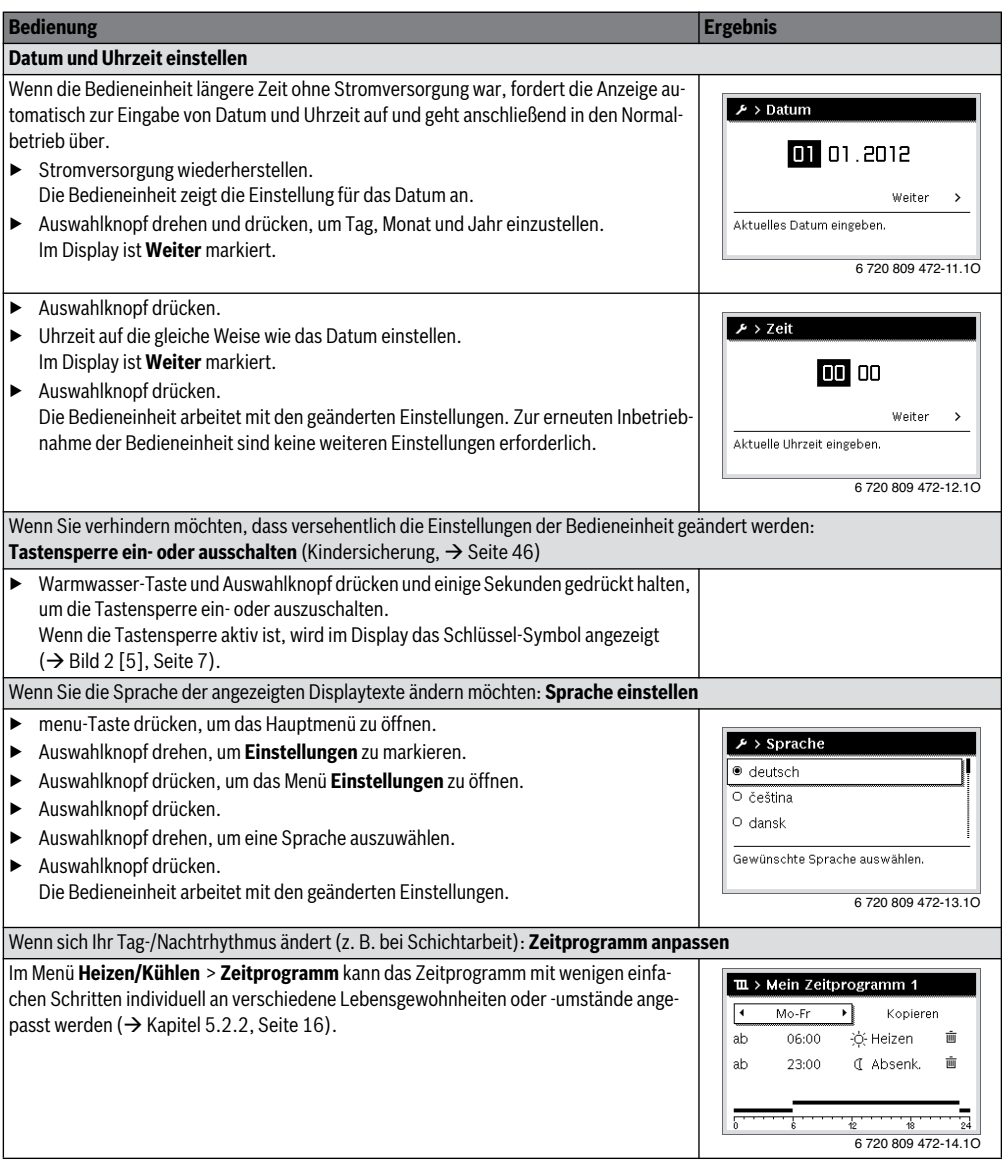

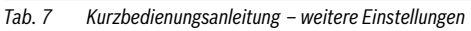

#### <span id="page-12-0"></span>**4.5 Favoritenfunktionen**

Über die fav-Taste haben sie direkten Zugang zu häufig genutzten Funktionen für Heizkreis 1. Die erste Betätigung der fav-Taste öffnet das Menü zur Konfiguration des Favoritenmenüs. Dort können Sie ihre persönlichen Favoriten hinterlegen und ggf. später das Favoritenmenü noch besser Ihren Bedürfnissen anpassen.

Die Funktion der fav-Taste ist unabhängig vom in der Standardanzeige dargestellten Heizkreis. Über das Favoritenmenü geänderte Einstellungen beziehen sich immer nur auf Heizkreis 1.

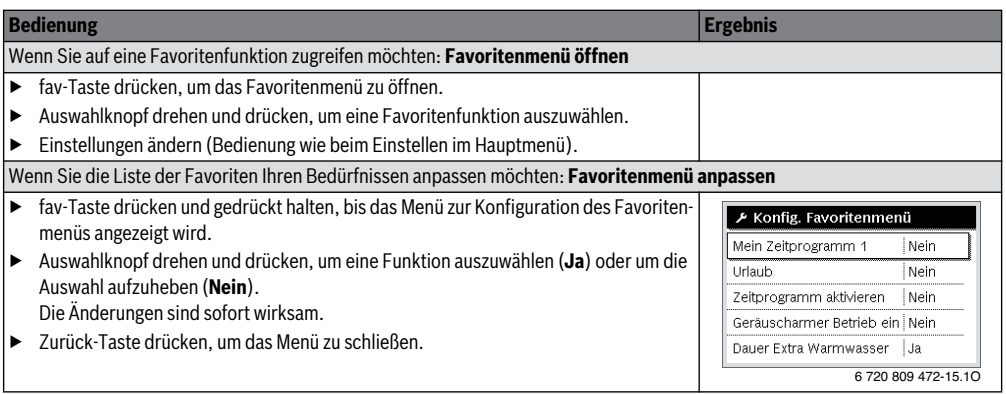

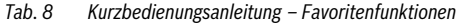

**5**

<span id="page-13-0"></span>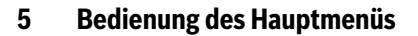

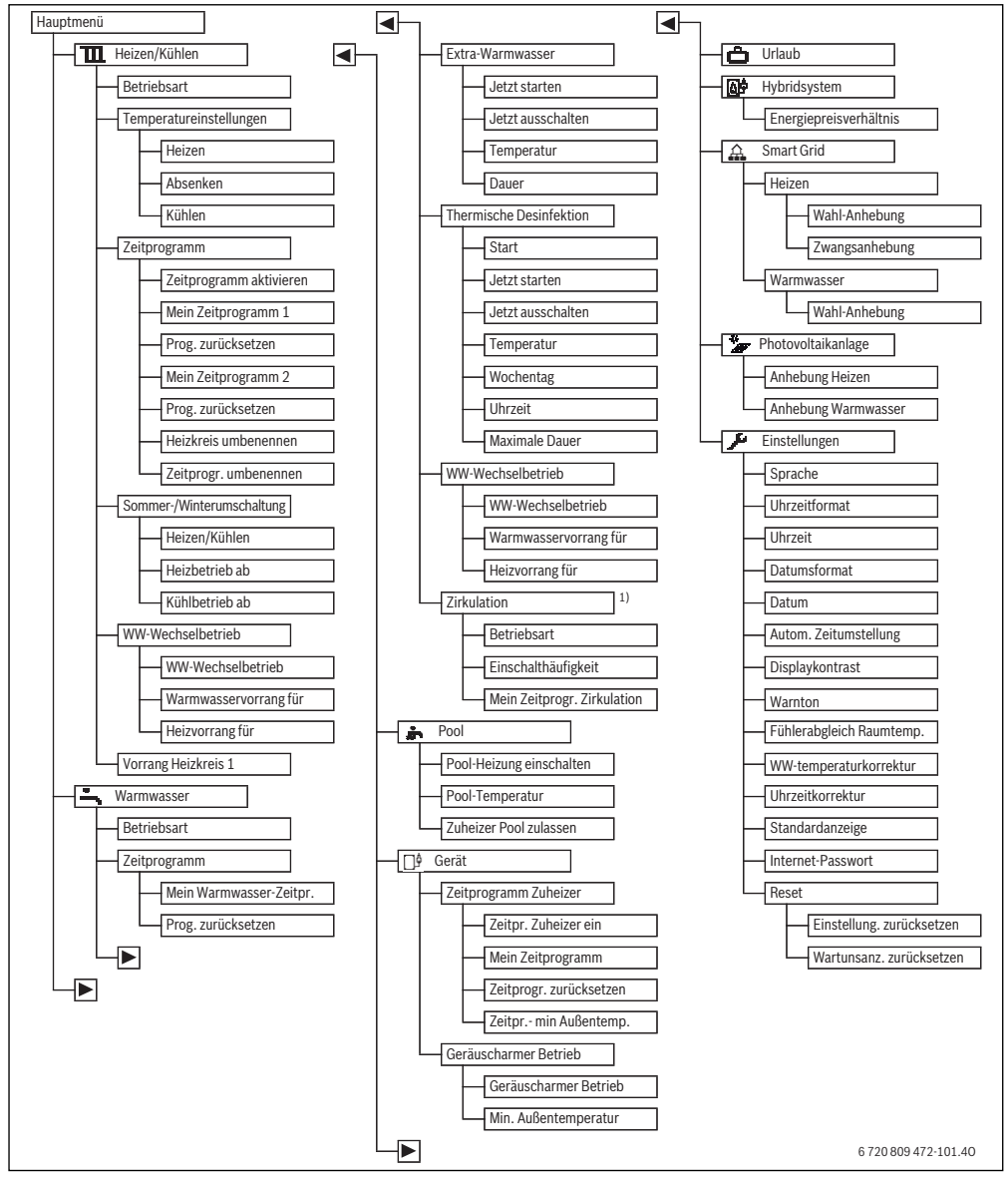

<span id="page-13-1"></span>*Bild 3 Menüstruktur des Hauptmenüs*

1) Nicht verfügbar, wenn als Länderinformation Schweden oder Finnland eingestellt ist (nur für den Fachmann).

## **5.1 Übersicht des Hauptmenüs**

Wenn zwei oder mehr Heiz-/Kühlkreise in der Anlage installiert sind, ist in manchen Menüs eine zusätzliche Auswahl erforderlich:

- ▶ Auswahlknopf drehen, um auszuwählen für welchen Heizkreis die Einstellungen geändert werden.
- ▶ Auswahlknopf drücken, um das Menü anzuzeigen.

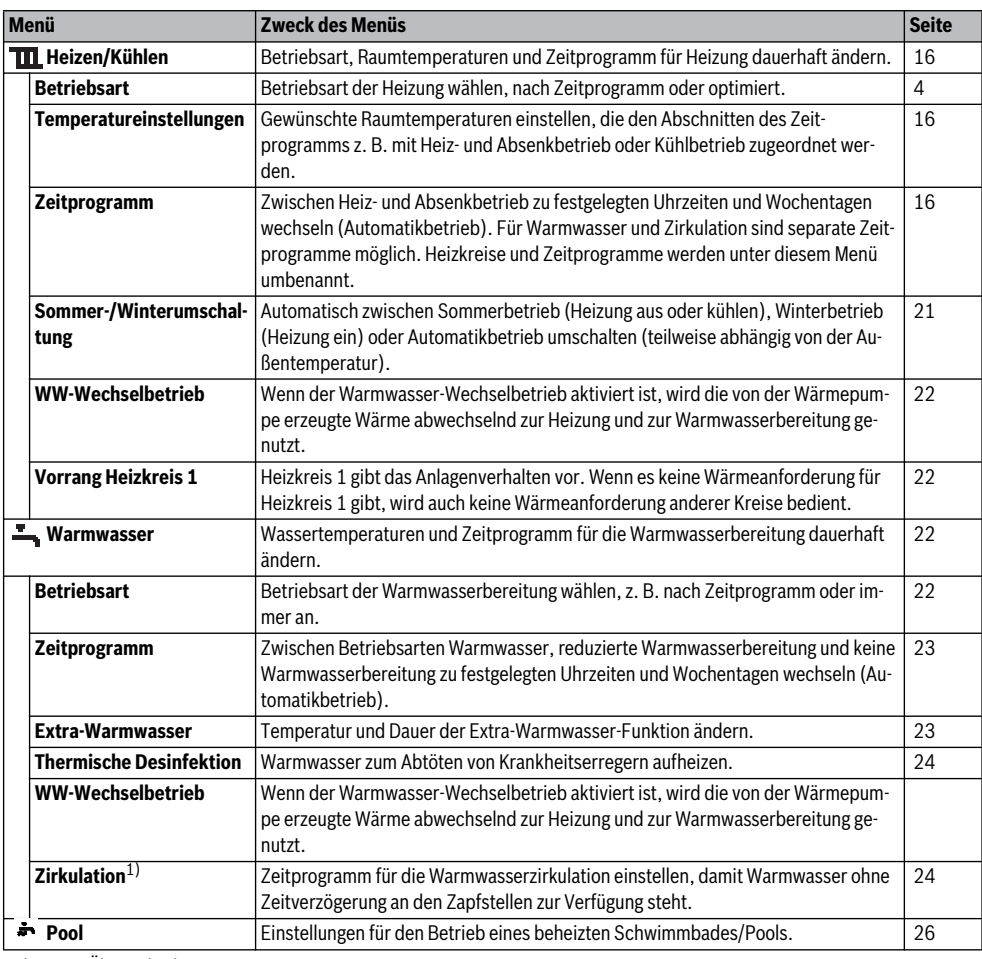

<span id="page-14-0"></span>*Tab. 9 Übersicht des Hauptmenüs*

**5**

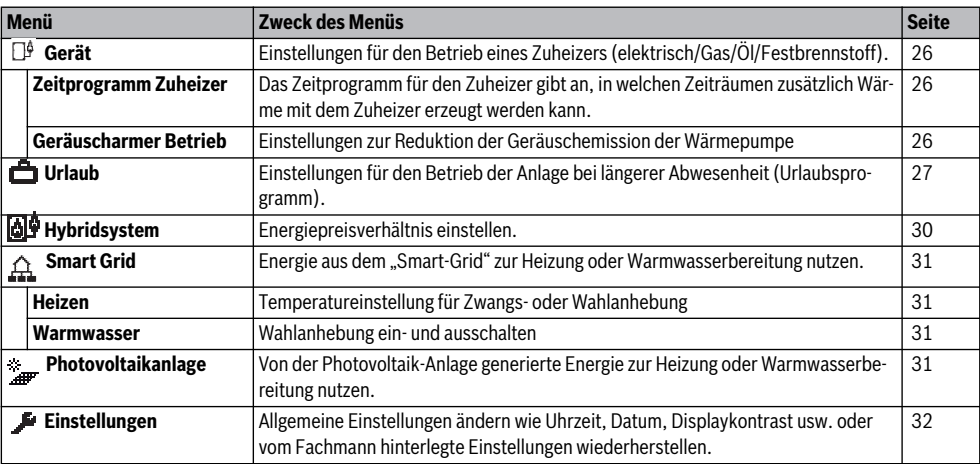

*Tab. 9 Übersicht des Hauptmenüs*

1) Nicht verfügbar, wenn als Länderinformation Schweden oder Finnland eingestellt ist (nur für den Fachmann).

#### <span id="page-15-0"></span>**5.2 Einstellungen für den Automatikbetrieb der Heizung anpassen**

#### Menü: **Heizen/Kühlen**

In der Grundeinstellung ist für jeden Heizkreis der optimierte Betrieb (ohne Zeitprogramm) aktiv. Bei Bedarf kann der Betreiber die Einstellung ändern und den zeitabhängigen Automatikbetrieb wählen. Für den Kühlbetrieb kann ein konstanter Wert für die Raumtemperatur vorgegeben werden.

#### **Heizkreis 1 ... 4**

Wenn mehrere Heizkreise installiert und konfiguriert sind, werden die Einstellungen für Heizkreis 1 ... 4 wie bei Anlagen mit einem Heizkreis geändert. Diese Änderungen gelten jedoch **nur für den ausgewählten Heizkreis**. Durch die Vergabe von eindeutigen Namen für die Heizkreise wird die richtige Auswahl erheblich erleichtert.

#### <span id="page-15-2"></span>**5.2.1 Temperatureinstellungen für die Heizung**

In diesem Menü können die Temperaturen für die verschiedenen Betriebsarten eingestellt werden. Je nach dem, ob die Bedieneinheit im Automatikbetrieb oder im optimierten Betrieb arbeitet, wirken sich die Temperaturen auf die Regelung aus.

#### Menü: **Temperatureinstellungen**

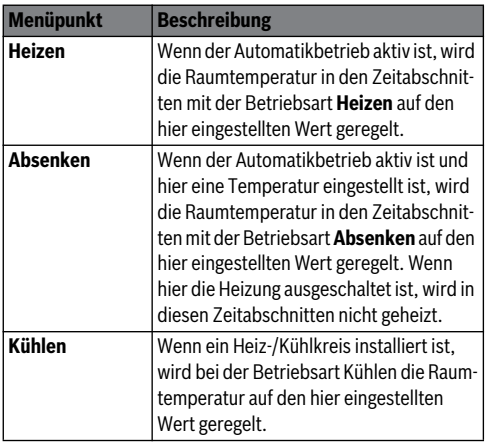

*Tab. 10 Temperatureinstellungen für Heizung*

#### <span id="page-15-1"></span>**5.2.2 Zeitprogramm für den Automatikbetrieb der Heizung anpassen**

Das Zeitprogramm für die Heizung ist nur aktiv, wenn der Automatikbetrieb aktiv ist  $(\rightarrow$  Kapite[l 4.2](#page-8-1), Seite [9](#page-8-1)).

Um für mehrere Wochentage die gleichen Schaltzeiten einzustellen:

▶ Schaltzeiten für eine Gruppe von Tagen einstellen, z. B. **Mo-So** oder **Mo-Fr**.

▶ Zeitprogramm für die einzelnen abweichenden Wochentage unter **Montag** ... **Sonntag** anpassen (detaillierte Beschreibung  $\rightarrow$  Tab[. 13,](#page-18-0) Seit[e 19](#page-18-0)).

#### Menü: **Zeitprogramm**

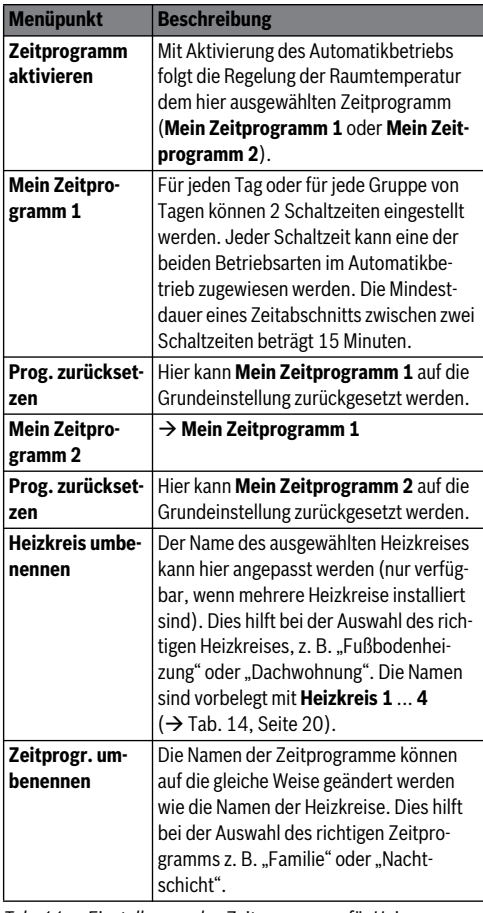

*Tab. 11 Einstellungen des Zeitprogramms für Heizung*

Das Zeitprogramm sorgt für den automatischen Wechsel zwischen den Betriebsarten zu festgelegten Schaltzeiten. Die Bedieneinheit verfügt für jeden Heizkreis über zwei Zeitprogramme. Es können zwei Schaltzeiten pro Tag mit jeweils einer Betriebsart programmiert werden. Mit der Grundeinstellung der Zeitprogramme wird nachts schwächer geheizt. Im optimierte Betrieb arbeitet die Heizung bei Tag und bei Nacht am effizientesten.

Wenn die Einstellungen, Temperaturen oder Schaltzeiten des Zeitprogramms nicht Ihren Bedürfnissen entsprechen, können Sie das Zeitprogramm anpassen. Wenn nachts nicht geheizt

werden soll, sprechen Sie Ihren Fachmann an. Er hat zusätzliche Einstellmöglichkeiten, um den Absenkbetrieb einzustellen.

Die folgende Tabelle zeigt, wie Sie ein Zeitprogramm für Heizung aktivieren und auswählen.

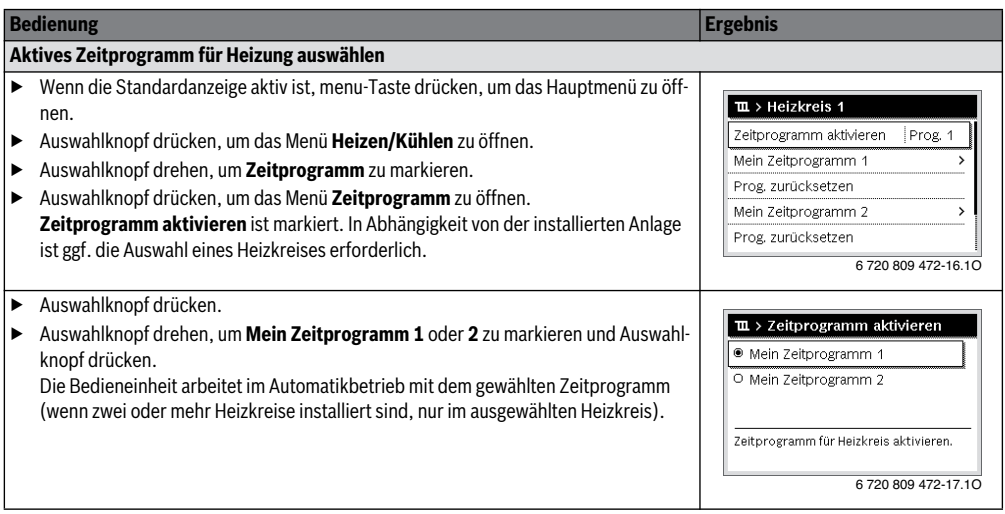

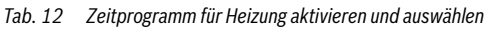

Die folgende Tabelle zeigt, wie Sie ein Zeitprogramm für Heizung anpassen.

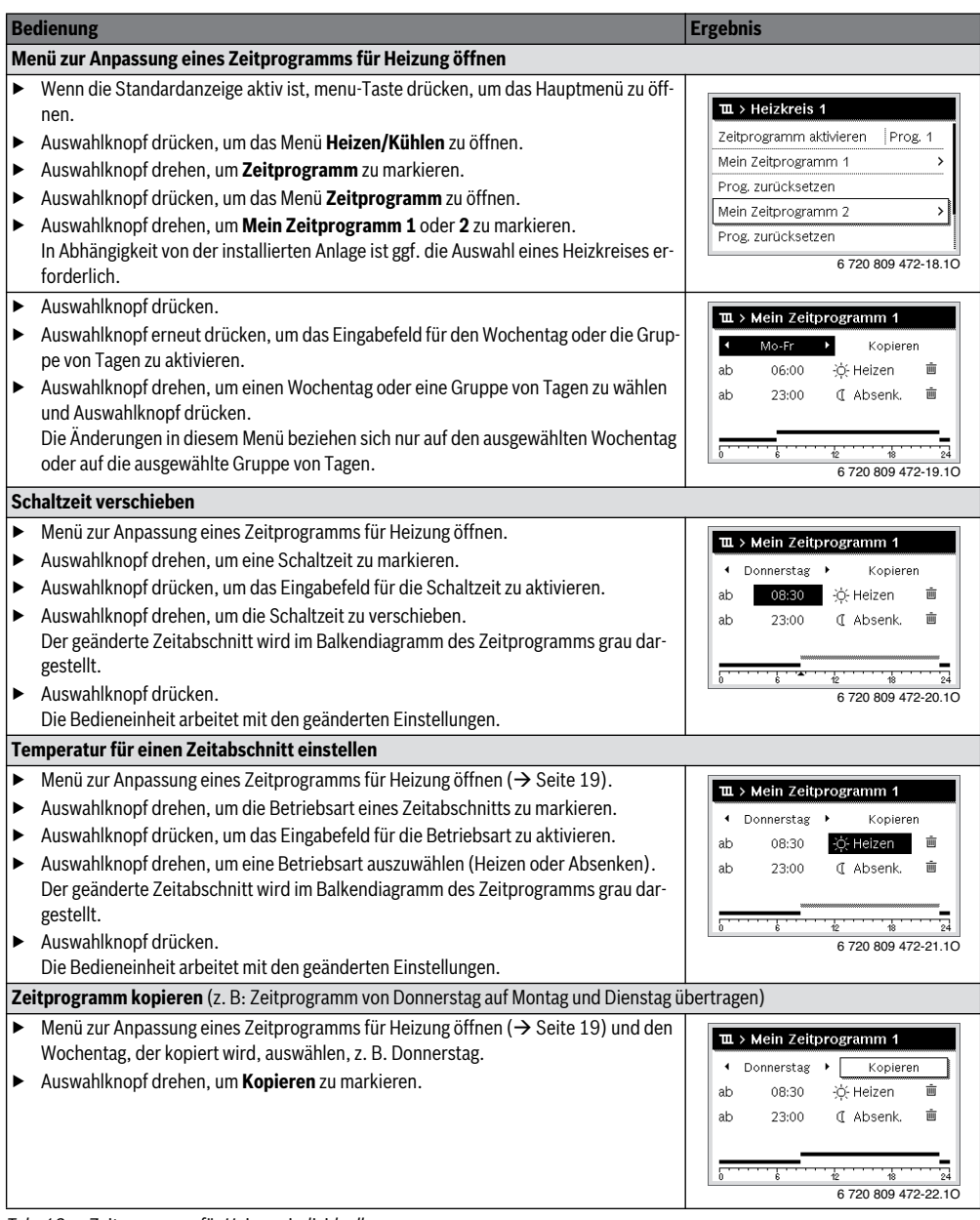

<span id="page-18-0"></span>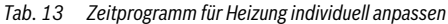

#### **Bedienung Ergebnis**

**5**

- ▶ Auswahlknopf drücken. Im Display wird eine Auswahlliste angezeigt, für welche Wochentage das Zeitprogramm mit dem des ausgewählten Wochentages überschrieben wird.
- ▶ Auswahlknopf drehen und drücken, um die Wochentage auszuwählen, z. B. Montag und Dienstag.
- ▶ Auswahlknopf drehen, um **Kopieren** zu markieren und Auswahlknopf drücken.
- ▶ In einem Pop-up-Fenster wird angezeigt, welches Zeitprogramm kopiert wurde.
- ▶ Auswahlknopf drücken, um das Pop-up-Fenster zu schließen. Die Bedieneinheit arbeitet mit den geänderten Einstellungen.

*Tab. 13 Zeitprogramm für Heizung individuell anpassen*

Die folgende Tabelle zeigt, wie Sie z. B. Heizkreisnamen ändern.

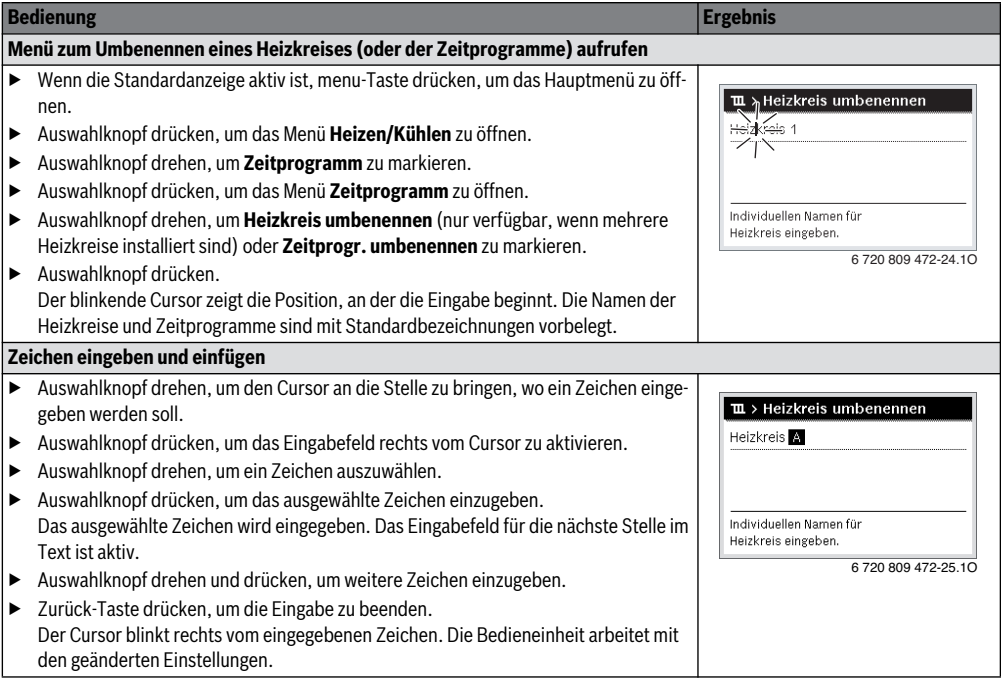

<span id="page-19-0"></span>*Tab. 14 Heizkreis umbenennen* 

© Mo

O Fr

Tage übertragen.

 $\overline{\mathbf{u}}$  > Donnerstag kopieren

⊙Di

 $\Box$  Sa

Schaltpunkte von Donnerstag auf andere

6 720 809 472-23.1O

 $\square$  Mi

 $\Box$  So  $Kopieren$  >

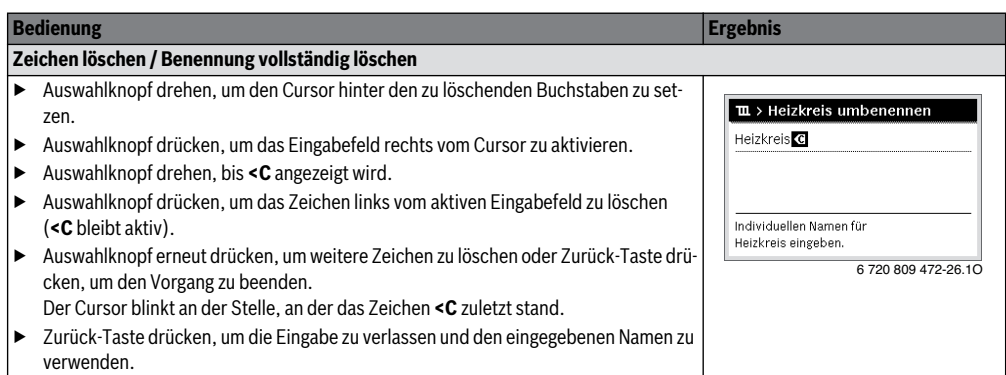

*Tab. 14 Heizkreis umbenennen* 

#### <span id="page-20-0"></span>**5.2.3 Schaltschwelle für Sommer-/Winterumschaltung einstellen**

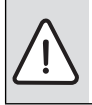

**HINWEIS:** Anlagenschaden!

▶ Wenn Frostgefahr besteht, nicht auf Sommerbetrieb umschalten.

Die Warmwasserbereitung ist unabhängig von der Sommer-/ Winter-Umschaltung.

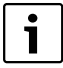

Die Sommer-/Winterumschaltung ist nur aktiv, wenn **Heizen/Kühlen** > **Automatikbetrieb** eingestellt ist.

#### Menü: **Sommer-/Winterumschaltung**

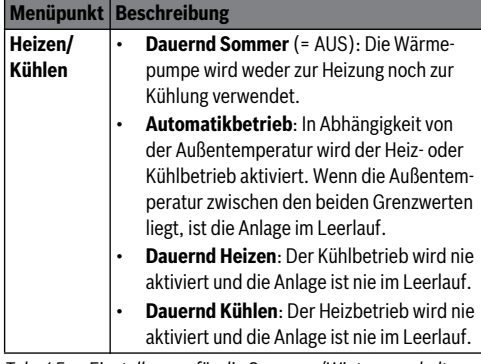

*Tab. 15 Einstellungen für die Sommer-/Winterumschaltung*

<span id="page-20-1"></span>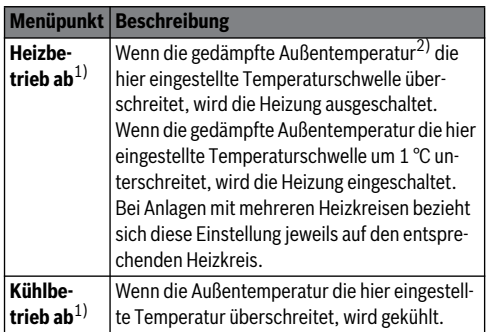

*Tab. 15 Einstellungen für die Sommer-/Winterumschaltung*

- 1) Nur verfügbar, wenn im jeweiligen Heizkreis die außentemperaturabhängige Sommer-/Winter-Umschaltung aktiv ist.
- 2) Bei der gedämpften Außentemperatur sind Änderungen der gemessenen Außentemperatur verzögert und Schwankungen reduziert.

#### **Bedienung des Hauptmenüs 5**

#### <span id="page-21-2"></span>**5.2.4 Einstellungen für Warmwasser-Wechselbetrieb**

Im Warmwasser-Wechselbetrieb sind Warmwasser und Heizung gleichberechtigt und wechseln sich zeitgesteuert ab. Eine Wärmeanforderung von der Heizung wird nicht berücksichtigt, während die Warmwasserbereitung aktiv ist und umgekehrt.

Wenn der Warmwasser-Wechselbetrieb nicht aktiv ist, hat die Warmwasserbereitung Vorrang und unterbricht ggf. die Wärmeanforderung der Heizung.

#### Menü: **WW-Wechselbetrieb**

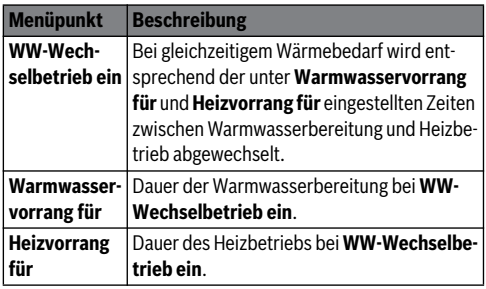

*Tab. 16 Einstellungen für den Warmwasser-Wechselbetrieb*

#### <span id="page-21-3"></span>**5.2.5 Einstellung Vorrang Heizkreis 1**

Mit diesem Menüpunkt kann man über Heizkreis 1 die anderen Heizkreise einschränken.

Wenn **Vorrang Heizkreis 1** aktiviert ist, ist Heizkreis 1 der führende Heizkreis. Nur wenn für Heizkreis 1 eine Wärmeanforderung vorliegt, werden Wärmeanforderungen der anderen Heizkreise auch bedient. Dabei begrenzt die für Heizkreis 1 geforderte Vorlauftemperatur die Vorlauftemperatur der anderen Heizkreise.

Ein Beispiel:

- Heizkreis 1 fordert 50 °C.
- Heizkreis 2 fordert 55 °C, erhält aber maximal 50 °C (gemäß Heizkreis 1).
- Heizkreis 3 fordert 45 °C und erhält 45 °C (keine Begrenzung durch Heizkreis 1).

#### <span id="page-21-0"></span>**5.3 Einstellungen der Warmwasserbereitung ändern**

#### Menü: **Warmwasser**

Diese Einstellungen sind nur verfügbar, wenn in der Anlage ein Warmwassersystem installiert ist. Dabei kann das Wasser in einem Speicher erwärmt werden.

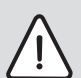

**WARNUNG:** Verbrühungsgefahr! Wenn die Temperatur für extra Warmwasser auf über 60 °C eingestellt oder die thermische Desinfektion zur Vermeidung von Legionellen aktiviert ist, wird das Warmwasser einmalig auf über 60 °C oder 65 °C erwärmt. Die werkseitig eingestellte Warmwassertemperatur hängt von der installierten Wärmepumpe ab. Bei höheren Einstellungen besteht Verbrühungsgefahr an den Warmwasser-Zapfstellen.

Sicherstellen, dass eine Mischvorrichtung installiert ist. Im Zweifelsfall den Fachmann fragen.

Ab Werk ist für die Warmwasserbereitung ein eigenes Zeitprogramm eingestellt. Alternativ erfolgt die Warmwasserbereitung ununterbrochen ( $\rightarrow$  Kapite[l 5.3.2](#page-22-1), Seite [23\)](#page-22-1).

#### <span id="page-21-1"></span>**5.3.1 Betriebsart für die Warmwasserbereitung einstellen**

In der Grundeinstellung erfolgt die Warmwasserbereitung nach einem eigenen Zeitprogramm.

• Wenn **Eigenes Zeitprogramm** eingestellt ist, ist täglich ab 05:00 Uhr (samstags und sonntags ab 07:00 Uhr) bis 23:00 die Betriebsart **Warmwasser** aktiv (Grundeinstellung des Zeitprogramms).

#### Menü: **Betriebsart**

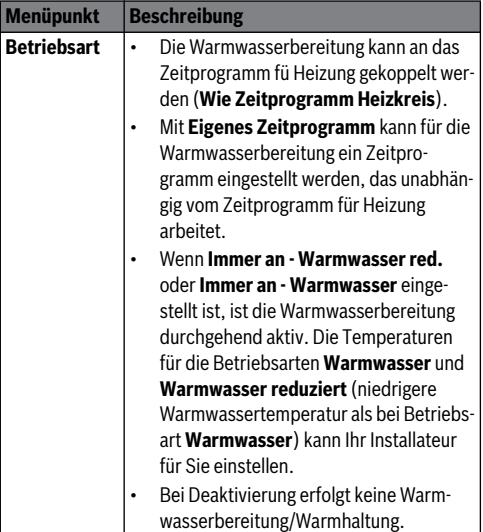

*Tab. 17 Betriebsart für die Warmwasserbereitung*

#### <span id="page-22-1"></span>**5.3.2 Zeitprogramm für Warmwasserbereitung einstellen**

In diesem Menü kann das Zeitprogramm für die Warmwasserbereitung angepasst werden.

#### Menü: **Zeitprogramm**

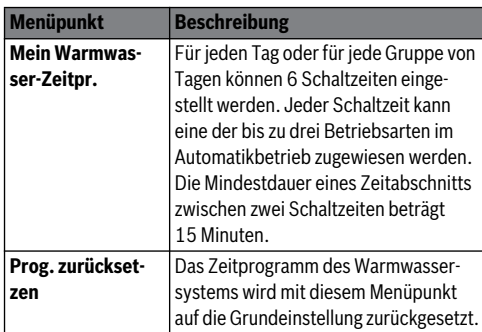

*Tab. 18 Einstellungen des Zeitprogramms für Warmwasser*

Die folgende Tabelle zeigt, wie Sie die Einstellungen für Warmwasserbereitung anpassen.

| <b>Bedienung</b>                                                                                                    | <b>Ergebnis</b>                                                                                                    |  |  |  |  |  |  |
|----------------------------------------------------------------------------------------------------|----------------------------------------------------------------------------------------------------|--|--|--|--|--|--|
| Zeitprogramm für Warmwasserbereitung wählen und einstellen                                                                                                    |                                                                                                    |  |  |  |  |  |  |
| Wenn die Standardanzeige aktiv ist, Warmwasser-Taste drücken.<br>Auswahlknopf drehen, um den Menüpunkt Eigenes Zeitprogramm zu markieren und<br>Auswahlknopf drücken.<br>Das Zeitprogramm für Warmwasser ist aktiviert. Die Schaltzeiten können im Menü<br>Warmwasser > Zeitprogramm > Mein Warmwasser-Zeitpr. individuell eingestellt<br>werden (Bedienung wie in Kapitel 5.2.2 ab Seite 16). In den Zeitabschnitten gelten<br>jeweils die für die Betriebsarten eingestellten Warmwassertemperaturen. | ニ > Mein Warmwasser-Zeitpr.<br>Mo-Fr<br>Kopieren<br>$\blacktriangleleft$<br>05:00<br>Warmw.<br>ab<br>Reduziert<br>23:00<br>ab<br>24<br>6 720 809 472-27.10               |  |  |  |  |  |  |
| Durchgehende Warmwasserbereitung aktivieren                                                                                                    |                                                                                                    |  |  |  |  |  |  |
| Wenn die Standardanzeige aktiv ist, Warmwasser-Taste drücken.<br>Auswahlknopf drehen, um Immer an - Warmwasser red. oder Immer an - Warm-<br>wasser zu markieren.<br>Auswahlknopf drücken.<br>Die Warmwasserbereitung ist ununterbrochen aktiv.<br>Immer an - Warmwasser hat im Vergleich zu Immer an - Warmwasser red. einen<br>höheren Energieverbrauch und eine stärkere Geräuschentwicklung zur Folge.                                                                                              | ニ > Betriebsart<br>O Immer an - Warmwasser red.<br>Immer an - Warmwasser<br>O Eigenes Zeitprogramm<br>Betriebsart für Warmwassersystem<br>auswählen.<br>6720809472-28.10 |  |  |  |  |  |  |

*Tab. 19 Einstellungen für Warmwasserbereitung anpassen*

#### <span id="page-22-0"></span>**5.3.3 Extra Warmwasserbereitung**

In diesem Menü kann eingestellt werden, wie die Warmwasserbereitung arbeitet, wenn die Extra-Warmwasser-Funktion aktiviert wird.

#### Menü: **Extra-Warmwasser**

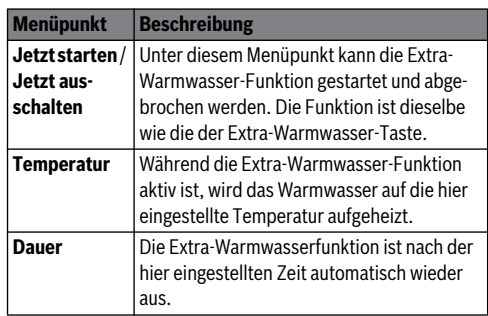

*Tab. 20 Einstellungen für die extra Warmwasserbereitung*

#### **Bedienung des Hauptmenüs 5**

#### <span id="page-23-0"></span>**5.3.4 Thermische Desinfektion**

Der Speicherinhalt kühlt nach der thermischen Desinfektion langsam auf die eingestellte Warmwassertemperatur ab. Das Abkühlen erfolgt überwiegend durch thermische Verluste. Deshalb kann die Warmwassertemperatur kurzzeitig höher sein als die eingestellte Temperatur.

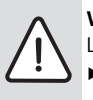

**VORSICHT:** Gesundheitsgefährdung durch Legionellen!

- Bei niedrigen Warmwassertemperaturen thermische Desinfektion oder tägliche Aufheizung<sup>1)</sup> aktivieren
- $\leftrightarrow$  Trinkwasserverordnung beachten).
- 1) Die tägliche Aufheizung kann Ihr Fachmann im Servicemenü einstellen.

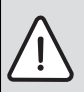

**WARNUNG:** Verbrühungsgefahr! Wenn die thermische Desinfektion zur Vermeidung von Legionellen aktiviert ist, wird das Warmwasser einmalig auf über 65 °C erwärmt (z. B. Dienstag Nacht um 02:00 Uhr).

- ▶ Thermische Desinfektion nur außerhalb der normalen Betriebszeiten durchführen.
- ▶ Sicherstellen, dass eine Mischvorrichtung installiert ist. Im Zweifelsfall den Fachmann fragen.

Die thermische Desinfektion stellt die hygienisch einwandfreie Warmwasserqualität sicher. Dazu wird das Warmwasser regelmäßig auf die eingestellte Temperatur erwärmt. Dadurch werden z. B. auch Legionellen abgetötet. In diesem Menü wird die thermische Desinfektion konfiguriert.

#### Menü: **Thermische Desinfektion**

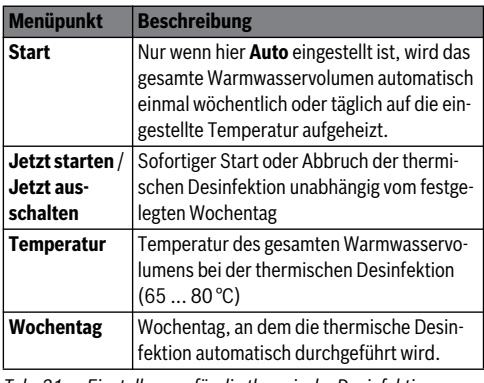

*Tab. 21 Einstellungen für die thermische Desinfektion*

#### **Uhrzeit** Uhrzeit für den automatischen Start der thermischen Desinfektion **Maximale Dauer** Wenn in der hier eingestellten Zeit die Temperatur zur thermischen Desinfektion nicht erreicht wird, wird die thermische Desinfektion abgebrochen. Die Bedieneinheit gibt dann eine Störungsanzeige aus. **Menüpunkt Beschreibung**

*Tab. 21 Einstellungen für die thermische Desinfektion*

#### **5.3.5 Einstellungen für Warmwasser-Wechselbetrieb**

Im Warmwasser-Wechselbetrieb sind Warmwasser und Heizung gleichberechtigt und wechseln sich zeitgesteuert ab. Eine Wärmeanforderung von der Heizung wird nicht berücksichtigt, während die Warmwasserbereitung aktiv ist und umgekehrt.

Wenn der Warmwasser-Wechselbetrieb nicht aktiv ist, hat die Warmwasserbereitung Vorrang und unterbricht ggf. die Wärmeanforderung der Heizung.

#### Menü: **WW-Wechselbetrieb**

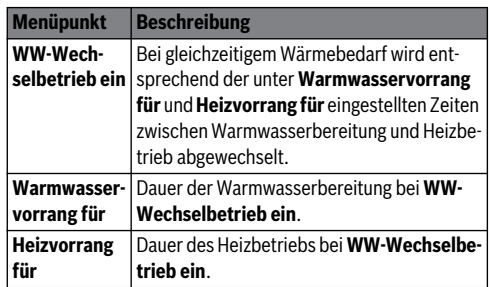

*Tab. 22 Einstellungen für den Warmwasser-Wechselbetrieb*

#### <span id="page-23-1"></span>**5.3.6 Einstellungen für die Warmwasserzirkulation**

Eine Zirkulationspumpe lässt das Warmwasser zwischen Warmwasserbereiter und Zapfstelle (z. B. Wasserhahn) zirkulieren. So steht an der Zapfstelle schneller warmes Wasser zur Verfügung.

Dieses Menü ist nur bei Anlagen mit Zirkulationspumpe verfügbar.

#### Menü: Zirkulation<sup>1)</sup>

Für die Zirkulationspumpe kann eingestellt werden, wann und wie oft sie aktiviert wird.

1) Nicht verfügbar, wenn als Länderinformation Schweden oder Finnland eingestellt ist (nur für den Fachmann). In diesen Ländern läuft die Warmwasserzirkulationspumpe ununterbrochen und ohne Zeitsteuerung.

#### **Buderus**

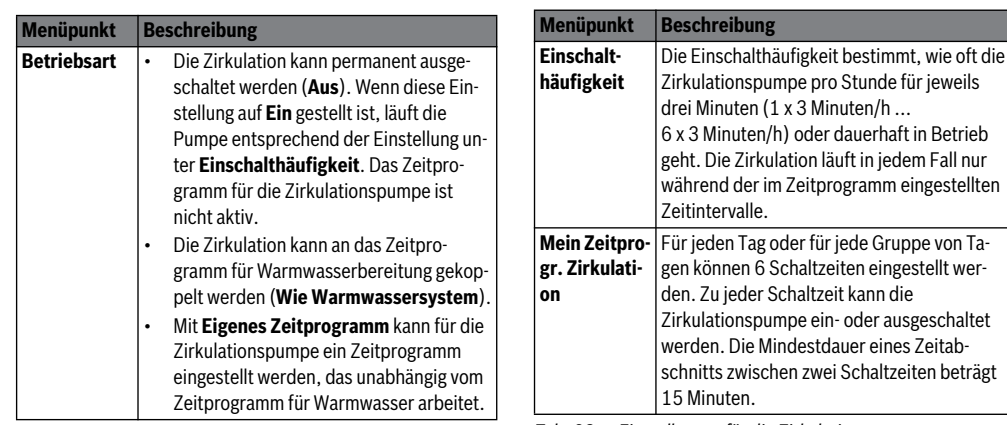

*Tab. 23 Einstellungen für die Zirkulation*

*Tab. 23 Einstellungen für die Zirkulation*

Die folgende Tabelle zeigt, wie Sie die Einstellungen für Zirkulation anpassen.

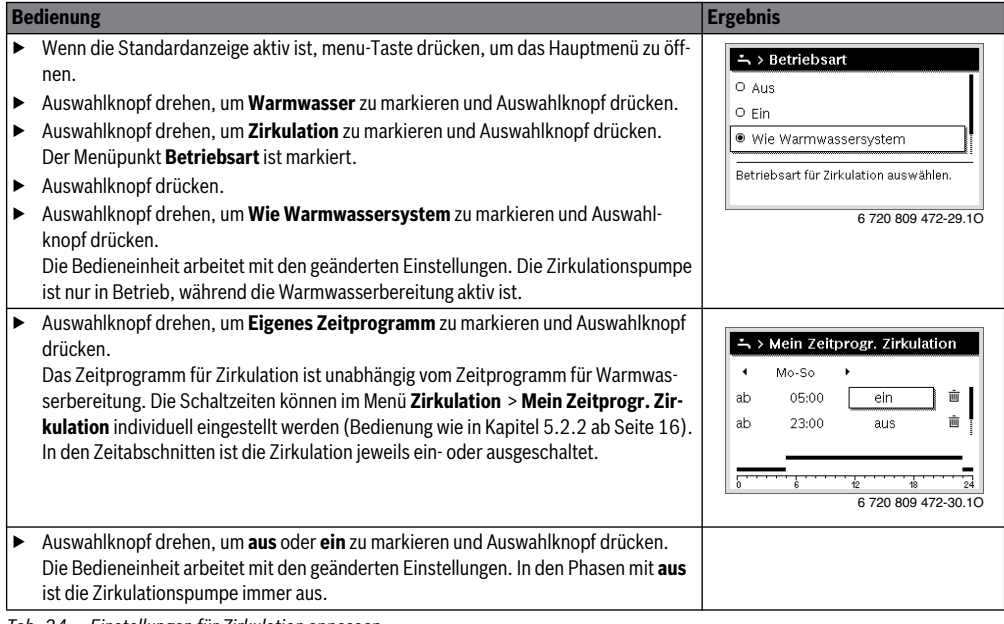

*Tab. 24 Einstellungen für Zirkulation anpassen*

**Bedienung des Hauptmenüs 5**

#### <span id="page-25-0"></span>**5.4 Einstellungen für ein beheiztes Schwimmbad**

Dieses Menü dient zur Anpassung der für ein beheiztes Schwimmbad verfügbaren Einstellungen.

#### Menü: **Pool**

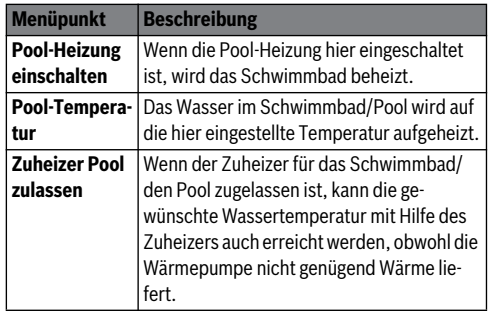

*Tab. 25 Einstellungen für einen Pool*

#### <span id="page-25-1"></span>**5.5 Einstellungen für ein zusätzliches Gerät (Zuheizer)**

Wenn die Wärmepumpe im Winter oder zur Warmwasserbereitung nicht schnell genug ausreichend Wärme liefert, ist ggf. ein zusätzliches Gerät (ein Zuheizer) erforderlich. Es gibt die Möglichkeit einen elektrischen Zuheizer oder ein zusätzliches Gerät (Gas-, Öl- oder Holzheizung über ein 3-Wege-Ventil) zu verwenden.

Dieses Menü ist nur verfügbar, wenn ein Zuheizer in der Anlage installiert ist.

#### <span id="page-25-2"></span>**5.5.1 Zeitprogramm für das zusätzliche Gerät**

Wenn Sie nicht zu Hause sind oder aus anderen Gründen eine niedrigere Raumtemperatur ausreicht, kann der Energieverbrauch durch die Begrenzung des Betriebes des Zuheizers gesenkt werden.

#### Menü: **Gerät** > **Zeitprogramm Zuheizer**

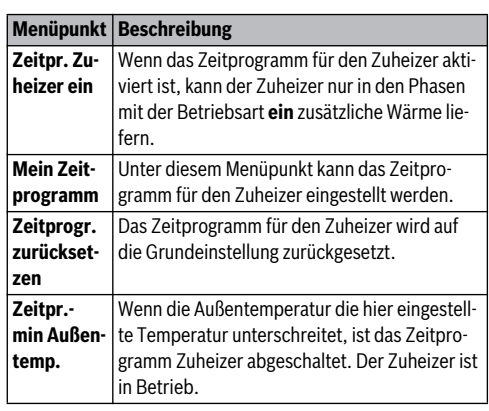

<span id="page-25-5"></span>*Tab. 26 Zeitprogramm für einen zusätzlichen Wärmeerzeuger*

#### <span id="page-25-3"></span>**5.5.2 Einstellungen für den geräuscharmen Betrieb des zusätzlichen Wärmeerzeugers**

Wenn ein zusätzlicher Wärmeerzeuger installiert ist, kann mit den Einstellungen in diesem Menü die Geräuschentwicklung während des Betriebes der Anlage reduziert werden.

#### Menü: **Gerät** > **Geräuscharmer Betrieb**

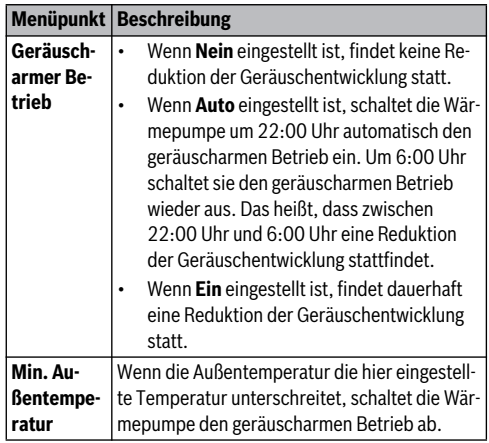

<span id="page-25-4"></span>*Tab. 27 Einstellungen für den geräuscharmen Betrieb*

#### <span id="page-26-0"></span>**5.6 Urlaubsprogramm einstellen** Menü: **Urlaub**

Wenn Sie das Haus für mehrere Tage verlassen oder mehrere Tage frei haben, können Sie das Urlaubsprogramm einstellen. Befindet sich die Wärmepumpe gemäß den Einstellungen für Sommer-/Winterumschaltung im Heizbetrieb werden die Urlaubseinstellungen verwendet. Dadurch heizen Sie für die Dauer des Urlaubsprogramms besonders sparsam oder mit einem Zeitprogramm "wie Samstag" oder gar nicht.

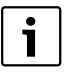

Unabhängig von den Einstellungen für das Urlaubsprogramm wird der Kühlbetrieb während des Urlaubs nicht aktiviert.

Die Warmwasserbereitung können Sie wahlweise während des Urlaubs ganz abschalten. Die Grundeinstellung gewährleistet einen energiesparenden und sicheren Betrieb während Ihres Urlaubs. Während des Urlaubszeitraums wird im Display angezeigt bis wann das Urlaubsprogramm aktiv ist.

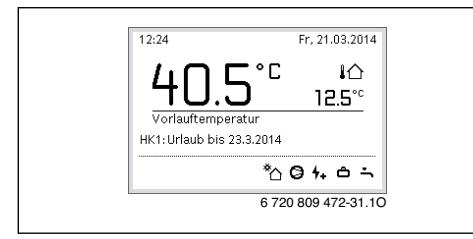

*Bild 4 Standardanzeige während des Urlaubszeitraums*

Die Einstellungen und die Verwendung des Urlaubsprogramms verändern die sonst geltenden Zeitprogramme nicht. Nach Ablauf des Urlaubsprogramms arbeitet die Bedieneinheit wieder mit dem eingestellten Zeitprogramm. Das Urlaubsprogramm wird nach Ablauf automatisch gelöscht.

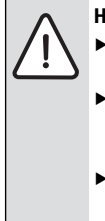

**HINWEIS:** Anlagenschaden!

- ▶ Vor längerer Abwesenheit nur die Einstellungen unter **Urlaub** ändern.
- ▶ Nach längerer Abwesenheit den Betriebsdruck der Heizungsanlage und ggf. der Solaranlage am Manometer kontrollieren.
- ▶ Solaranlagen auch bei längerer Abwesenheit nicht abschalten.

Eine ausführliche Beschreibung, wie das Urlaubsprogramm eingestellt wird, finden Sie in Tabelle [29](#page-27-0) ab Seit[e 28](#page-27-0).

Menü: **Urlaub 1**, **Urlaub 2**, **Urlaub 3**, **Urlaub 4** und **Urlaub 5**

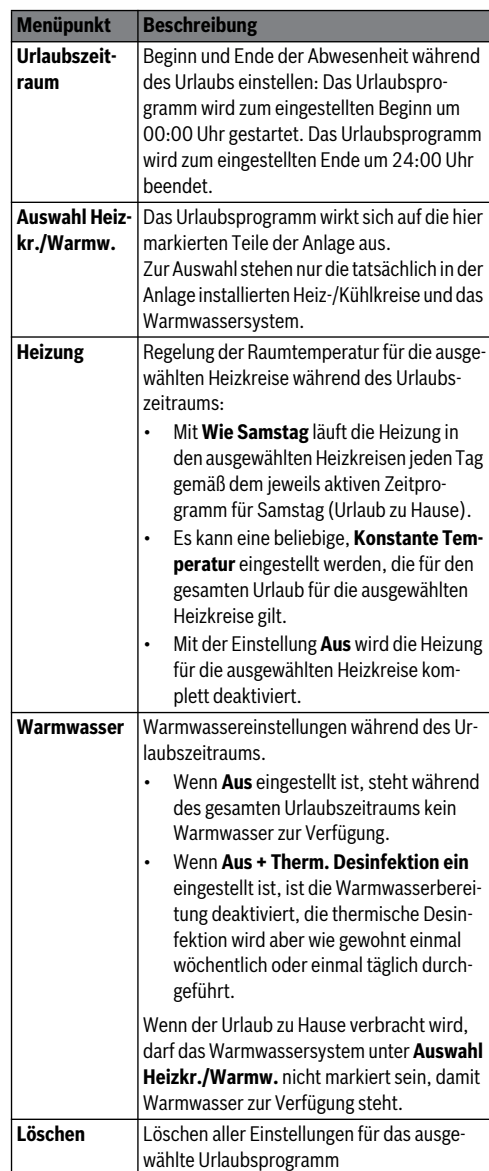

*Tab. 28 Einstellungen für die Urlaubsprogramme*

#### **Bedienung des Hauptmenüs 5**

Die folgende Tabelle zeigt, wie Sie ein Urlaubsprogramm einstellen, ein aktives Urlaubsprogramm unterbrechen und ein Urlaubsprogramm löschen.

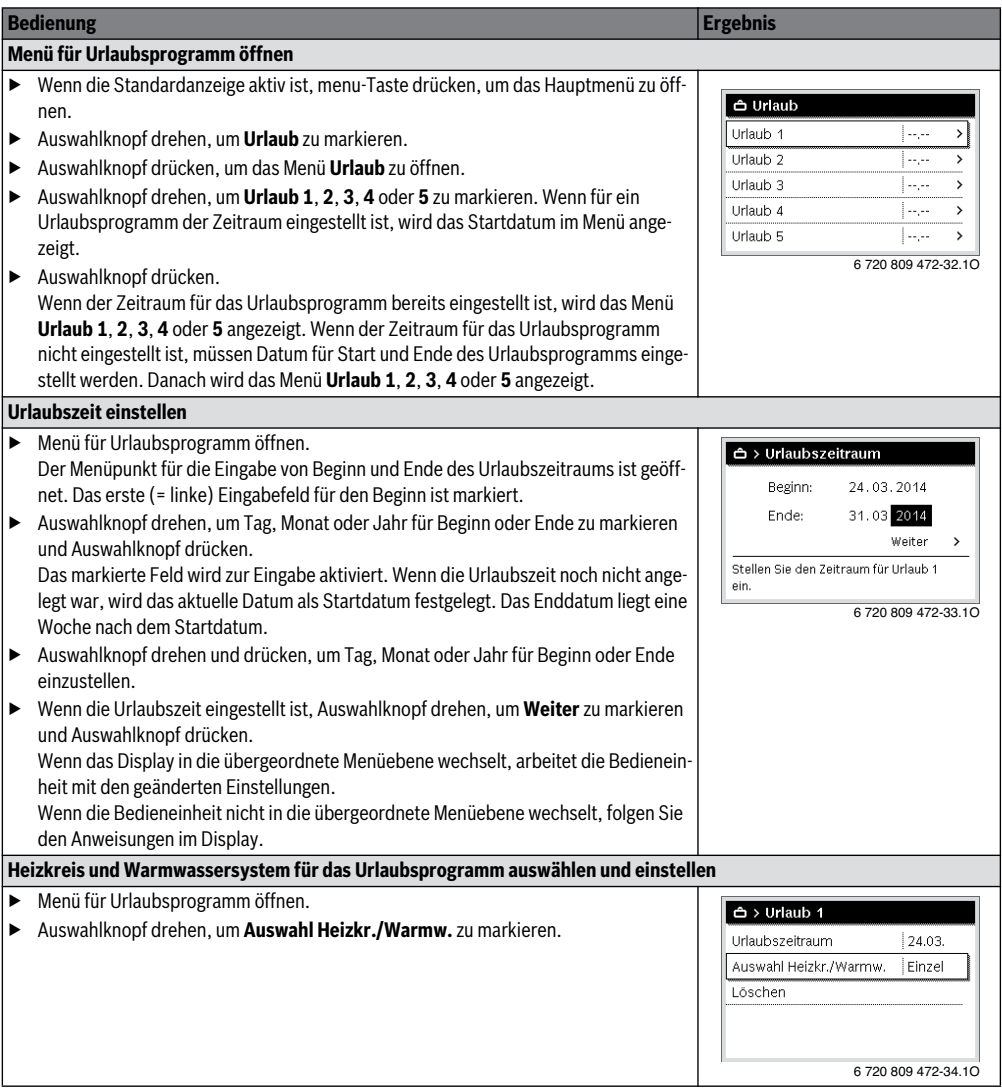

<span id="page-27-0"></span>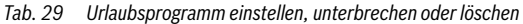

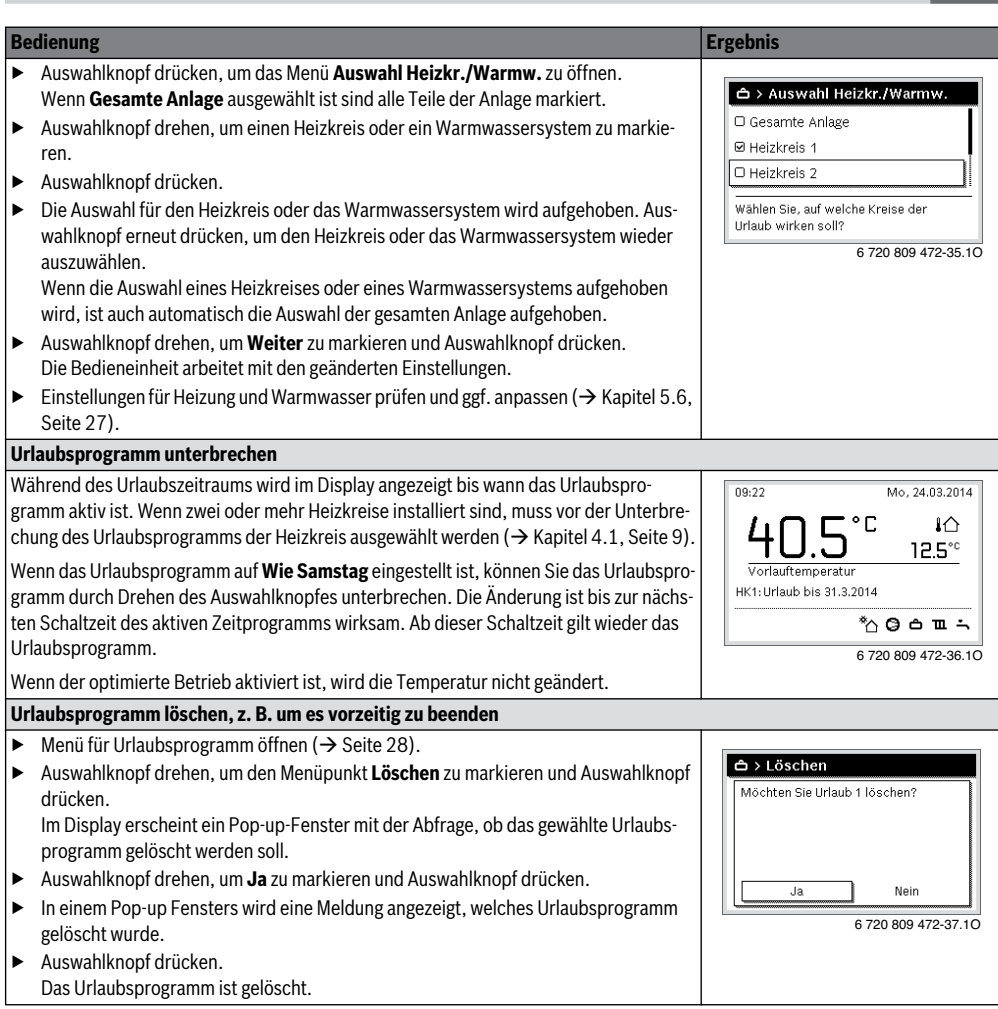

*Tab. 29 Urlaubsprogramm einstellen, unterbrechen oder löschen*

#### **Bedienung des Hauptmenüs 5**

#### <span id="page-29-0"></span>**5.7 Einstellungen für Hybridsysteme anpassen**

#### Menü: **Hybridsystem**

In einer Anlage mit Hybridsystem gibt es zwei verschiedene Wärmeerzeuger. Ein Wärmeerzeuger zur Nutzung regenerativer Energien erzeugt Wärme aus Erdwärme, aus der Luft, aus Biomasse oder aus Sonnenenergie. Zusätzlich heizt ein konventioneller Wärmeerzeuger mit Öl, Gas oder Strom.

Wenn in der Anlage ein Hybridsystem installiert ist, ist das Menü **Hybridsystem** verfügbar.

In diesem Fall besteht das Hybridsystem aus einer Wärmepumpe und einem separaten Gas-, Öl- oder Pellet-Wärmeerzeuger.

Je nach aktuellen Gegebenheiten und Wärmeanforderungen bietet entweder die Wärmepumpe oder der Gas-/Öl-Wärmeerzeuger das günstigere Energie-Kosten-Verhältnis.

Die Regelung der Wärmepumpe überprüft durch stetigen Vergleich der aktuellen Leistungsdaten der Wärmepumpe mit dem eingestellten Energiepreisverhältnis, ob der Betrieb der Wärmepumpe oder der Betrieb des Gas-/Öl-Wärmeerzeugers günstiger ist. Entsprechend läuft entweder die Wärmepumpe oder der Gas-/Öl-Wärmeerzeuger.

Im Menü **Hybridsystem** > **Energiepreisverhältnis** muss das Energiepreisverhältnis Strom/fossiler Brennstoff regelmäßig an die aktuellen Preisverhältnisse angepasst werden.

Das Energiepreisverhältnis berechnet sich mit der Formel:

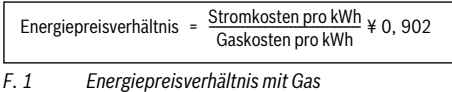

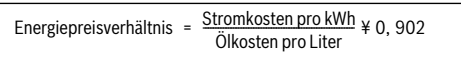

*F. 2 Energiepreisverhältnis mit Öl*

#### **Beispiel:**

- Stromkosten: 24 Cent/kWh
- Gaskosten: 8 Cent/kWh

Energiepreisverhältnis =  $\frac{24 \text{ Cen}}{8 \text{ Cent}}$  $\frac{24 \text{ Cent}}{440.902}$  = 2,7

*F. 3 Berechnung des Energiepreisverhältnisses mit Gas*

Dieses Verhältnis muss im Menü **Hybridsystem** > **Energiepreisverhältnis** eingegeben werden.

Die Umrechnung des Energiepreisverhältnisses kann auch mit den folgenden Tabellen durchgeführt werden.

|                             | <b>Strompreis [ct/kWh]</b> |                              |           |           |           |           |           |                                                  |                               |           |           |                                           |           |                              |           |           |           |                              |           |           |           |
|-----------------------------|----------------------------|------------------------------|-----------|-----------|-----------|-----------|-----------|--------------------------------------------------|-------------------------------|-----------|-----------|-------------------------------------------|-----------|------------------------------|-----------|-----------|-----------|------------------------------|-----------|-----------|-----------|
| <b>Gaspreis</b><br>[ct/kWh] | $10,0-10,9$                | $1,0-11,9$<br>$\blacksquare$ | 12,0-12,9 | 13,0-13,9 | 14,0-14,9 | 15,0-15,9 | 16,0-16,9 | <u>ာ့</u><br>$\mathbf -$<br>Ċ.<br>$\overline{ }$ | $0 - 18,9$<br>$\overline{18}$ | 19,0-19,9 | 20,0-20,9 | 1,9<br>$1,0-2$<br>$\overline{\mathbf{c}}$ | 22,0-22,9 | <u>ာ့</u><br>$0 - 23$<br>23, | 24,0-24,9 | 25,0-25,9 | 26,0-26,9 | <u>ဇာ</u><br>$, 0-27.$<br>27 | 28,0-28,9 | 29,0-29,9 | 30,0-30,9 |
| $3,0-3,9$                   | 2,8                        | 3,0                          | 3,3       | 3,5       | 3,8       | 4,1       | 4,3       | 4,6                                              | 4,9                           | 5,1       | 5,4       | 5,7                                       | 5,9       | 6,2                          | 6,4       | 6,7       | 7,7       | 7,2                          | 7,5       | 7,8       | 8,8       |
| $4,0-4,9$                   | 2,1                        | 2,3                          | 2,5       | 2,7       | 3,0       | 3,2       | 3,4       | 3,6                                              | 3,8                           | 4,0       | 4,2       | 4,4                                       | 4,6       | 4,8                          | 5,0       | 5,2       | 5,4       | 5,6                          | 5,8       | 6,0       | 6,2       |
| $5,0-5,9$                   | 1,7                        | 1,9                          | 2,1       | 2,2       | 2,4       | 2,6       | 2,7       | 2,9                                              | 3,1                           | 3,2       | 3,4       | 3,6                                       | 3,7       | 3,9                          | 4,1       | 4,2       | 4,4       | 4,6                          | 4,7       | 4,9       | 5,1       |
| $6,0-6,9$                   | 1,5                        | 1,6                          | 1,8       | 1,9       | 2,0       | 2,2       | 2,3       | 2,5                                              | 2,6                           | 2,7       | 2,9       | 3,0                                       | 3,2       | 3,3                          | 3,4       | 3,6       | 3,7       | 3,9                          | 4,0       | 4,2       | 4,3       |
| $7,0-7,9$                   | 1,3                        | 1,4                          | 1,5       | 1,6       | 1,8       | 1,9       | 2,0       | 2,1                                              | 2,3                           | 2,4       | 2,5       | 2,6                                       | 2,7       | 2,9                          | 3,0       | 3,1       | 3,2       | 3,3                          | 3,5       | 3,6       | 3,7       |
| $8,0 - 8,9$                 | 1,1                        | 1,2                          | 1,3       | 1,4       | 1,6       | 1,7       | 1,8       | 1,9                                              | 2,0                           | 2,1       | 2,2       | 2,3                                       | 2,4       | 2,5                          | 2,6       | 2,7       | 2,8       | 3,0                          | 3,1       | 3,2       | 3,3       |
| $9,0-9,9$                   | 1,0                        | 1,1                          | 1.2       | 1,3       | 1,4       | 1,5       | 1,6       | 1,7                                              | 1,8                           | 1,9       | 2,0       | 2,1                                       | 2,2       | 2,3                          | 2,4       | 2,4       | 2,5       | 2,6                          | 2,7       | 2,8       | 2,9       |
| $10,0-10,9$                 | 0,9                        | 0,9                          | 1,1       | 1,2       | 1,3       | 1,3       | 1,4       | 1,5                                              | 1,6                           | 1,7       | 1,8       | 1,9                                       | 2,0       | 2,0                          | 2,1       | 2,2       | 2,3       | 2,4                          | 2,5       | 2,6       | 2,6       |
| 11,0-11,9                   | 0.8                        | 0,9                          | 1,0       | 1,1       | 1,1       | 1,2       | 1,3       | 1,4                                              | 1,5                           | 1,5       | 1,6       | 1,7                                       | 1,8       | 1,9                          | 1,9       | 2,0       | 2,1       | 2,2                          | 2,3       | 2,3       | 2,4       |
| 12,0-12,9                   | 0.8                        | 0,8                          | 0,9       | 1,0       | 1,1       | 1,1       | 1,2       | 1,3                                              | 1,3                           | 1,4       | 1,3       | 1,6                                       | 1,6       | 1,7                          | 1,8       | 1,9       | 1,9       | 2,0                          | 2,1       | 2,2       | 2,2       |
| 13,0-13,9                   | 0,7                        | 0,8                          | 0,8       | 0,9       | 1,0       | 1,0       | 1,1       | 1,2                                              | 1,2                           | 1,3       | 1,2       | 1,4                                       | 1,5       | 1,6                          | 1,7       | 1,7       | 1,8       | 1,9                          | 1,9       | 2,0       | 2,1       |
| 14,0-14,9                   | 0,7                        | 0,7                          | 0,8       | 0,8       | 0,9       | 1,0       | 1,0       | 1,1                                              | 1,2                           | 1,2       | 1,2       | 1,3                                       | 1,4       | 1,5                          | 1,5       | 1,6       | 1,7       | 1,7                          | 1,8       | 1,9       | 1,9       |
| 15,0-15,9                   | 0,6                        | 0,7                          | 0,7       | 0,8       | 0,9       | 0,9       | 1,0       | 1,0                                              | 1,1                           | 1,1       | 1,1       | 1,3                                       | 1,3       | 1,4                          | 1,4       | 1,5       | 1,6       | 1,6                          | 1,7       | 1,7       | 1,8       |
| 16,0-16,9                   | 0,6                        | 0,6                          | 0,7       | 0,7       | 0,8       | 0,9       | 0,9       | 1,0                                              | 1,0                           | 1,1       | 1,1       | 1,2                                       | 1,2       | 1,3                          | 1,4       | 1,4       | 1,5       | 1,5                          | 1,6       | 1,6       | 1,7       |

*Tab. 30 Ablesebeispiel: Energiepreisverhältnis Strompreis – Gaspreis*

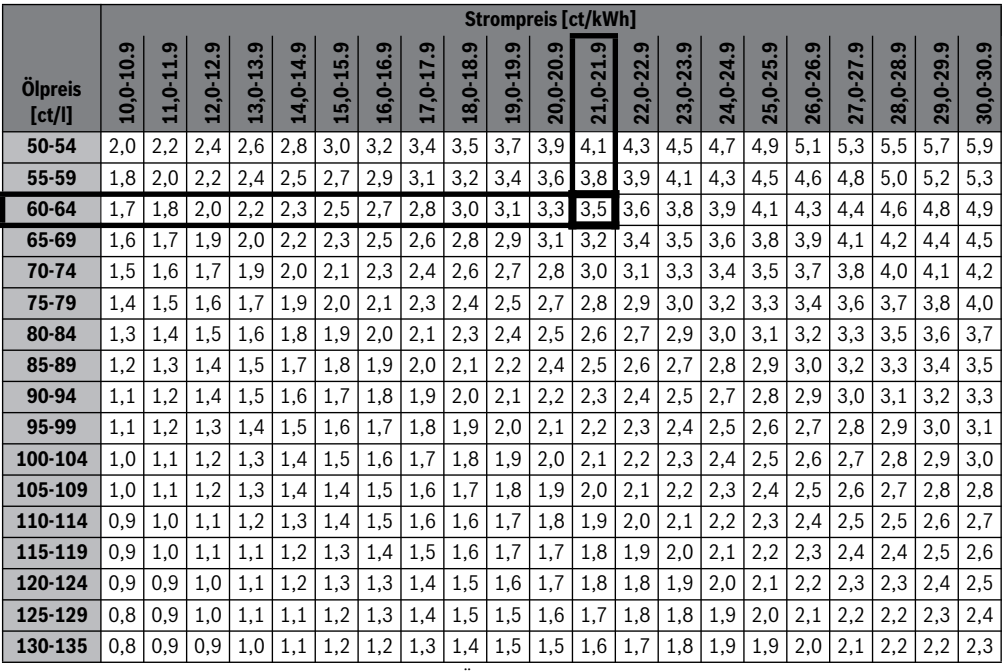

*Tab. 31 Ablesebeispiel: Kostengewichtung Strompreis – Ölpreis*

#### <span id="page-30-0"></span>**5.8 Smart-Grid-Anhebung**

In diesem Menü kann eingestellt werden, ob die im "Smart-Grid" verfügbare Energie zum Heizen oder zur Warmwasserbereitung genutzt wird.

#### Menü: u > **Heizen**

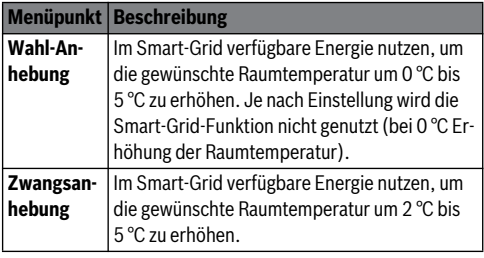

<span id="page-30-2"></span>*Tab. 32 Einstellungen für Smart Grid-Anhebung der Heizung*

#### Menü: **Smart Grid** > **Warmwasser**

Die Warmwassertemperatur wird nicht angehoben, wenn das Urlaubsprogramm aktiv ist.

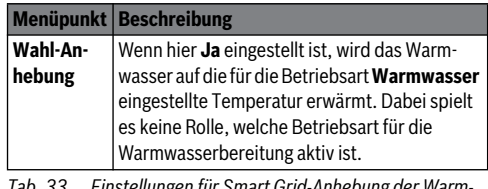

<span id="page-30-3"></span>*Tab. 33 Einstellungen für Smart Grid-Anhebung der Warmwasserbereitung*

#### <span id="page-30-1"></span>**5.9 Photovoltaik-Anhebung**

In diesem Menü kann eingestellt werden, ob die von der PV-Anlage (Solarstrom-Anlage) gelieferte Energie zur Warmwasserbereitung oder Heizung genutzt wird.

#### Menü: **Photovoltaikanlage**

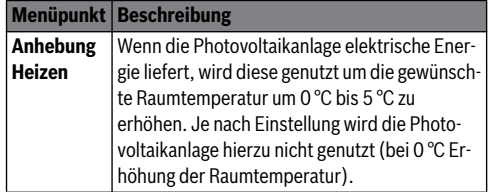

*Tab. 34 Einstellungen für Photovoltaik-Anhebung*

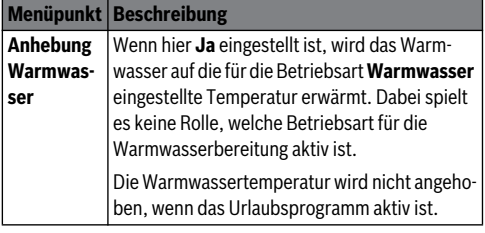

*Tab. 34 Einstellungen für Photovoltaik-Anhebung*

#### <span id="page-31-0"></span>**5.10 Allgemeine Einstellungen**

Bei kurzem Stromausfall oder kurzen Phasen mit abgeschaltetem Wärmeerzeuger gehen keine Einstellungen verloren. Die Bedieneinheit nimmt nach der Spannungswiederkehr ihren Betrieb wieder auf. Wenn die Ausschaltphase länger dauert, ist es möglich, dass die Einstellungen für Uhrzeit und Datum neu vorgenommen werden müssen. Weitere Einstellungen sind nicht erforderlich (Tabell[e 7,](#page-10-1) Seit[e 11](#page-10-1)).

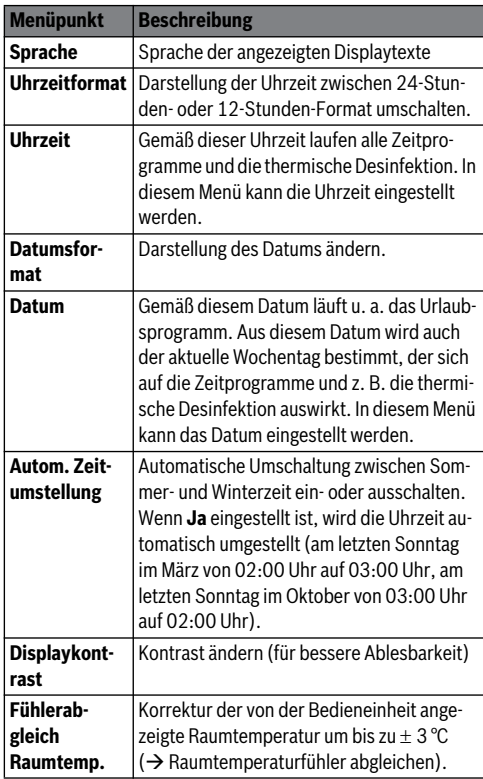

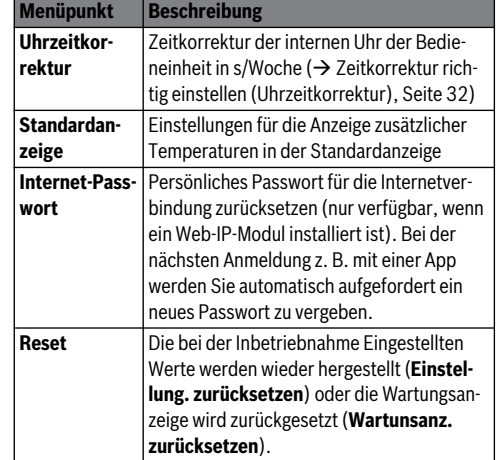

*Tab. 35 Allgemeine Einstellungen*

## Menü: **Einstellungen Zeitkorrektur richtig einstellen (Uhrzeitkorrektur)**

<span id="page-31-2"></span>Beispiel für die Berechnung des Wertes für die Zeitkorrektur, bei einer Abweichung der Uhrzeit um ca. – 6 Minuten pro Jahr (die Uhr der Bedieneinheit geht 6 Minuten nach):

- – 6 Minuten pro Jahr = 360 Sekunden pro Jahr
- 1 Jahr = 52 Wochen
- – 360 Sekunden : 52 Wochen = 6,92 Sekunden pro Woche
- Zeitkorrektur um 7 Sekunden pro Woche erhöhen.

#### **Raumtemperaturfühler abgleichen (Fühlerabgleich Raumtemp.)**

- ▶ Geeignetes Thermometer in der Nähe der Bedieneinheit anbringen, sodass beide den gleichen Temperatureinflüssen ausgesetzt sind.
- ▶ Eine Stunde lang Wärmequellen wie Sonnenstrahlen, Körperwärme usw. von der Bedieneinheit und dem Thermometer fernhalten.
- ▶ Menü für Fühlerabgleich öffnen.
- ▶ Auswahlknopf drehen, um den Korrekturwert für die Raumtemperatur einzustellen. Z. B. wenn das Thermometer eine um 0,7 °C höhere Temperatur anzeigt, als die Bedieneinheit, den Einstellwert um 0,7 K erhöhen.
- Auswahlknopf drücken. Die Bedieneinheit arbeitet mit den geänderten Einstellungen.

<span id="page-31-1"></span>*Tab. 35 Allgemeine Einstellungen*

## <span id="page-32-0"></span>**6 Informationen zur Anlage abrufen**

Im Infomenü können die aktuellen Werte und die aktiven Betriebszustände der Anlage auf einfache Weise abgerufen werden. In diesem Menü können keine Änderungen vorgenommen werden.

Das Infomenü wird automatisch an Ihre Anlage angepasst. Einige Menüpunkte sind nur verfügbar, wenn die Anlage entsprechend aufgebaut und die Bedieneinheit richtig eingestellt ist  $(\rightarrow$  Kapite[l 2.1,](#page-2-0) Seit[e 3\)](#page-2-0).

- ▶ Wenn die Standardanzeige aktiv ist, info-Taste drücken, um das Infomenü zu öffnen.
- ▶ Auswahlknopf drehen, um das gewünschte Menü auszuwählen, z. B. **Warmwasser**.
- ▶ Auswahlknopf drücken, um das ausgewählte Menü zu öffnen.
- ▶ Auswahlknopf drehen, um weitere verfügbare Informationen anzuzeigen.
- ▶ Zurück-Taste drücken, um zur übergeordneten Menüebene zu wechseln.
- ▶ Zurück-Taste drücken und gedrückt halten, um zur Standardanzeige zurückzukehren.

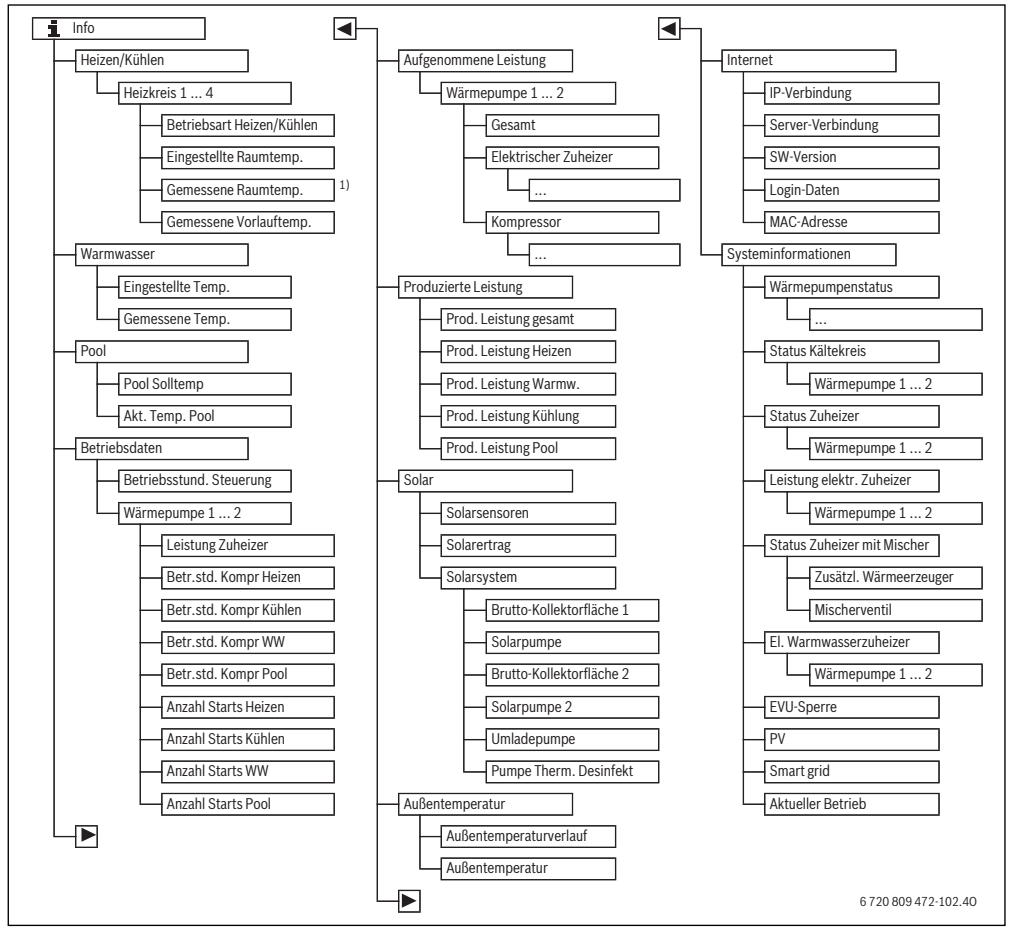

*Bild 5 Menüstruktur des Infomenüs*

1) Nur verfügbar, wenn ein Temperaturfühler oder eine Fernbedienung im Referenzraum des entsprechenden Heizkreises installiert ist.

#### Menü: **Heizen/Kühlen**

Die Menüpunkte in diesem Menü sind nur für installierte Heizkreise verfügbar.

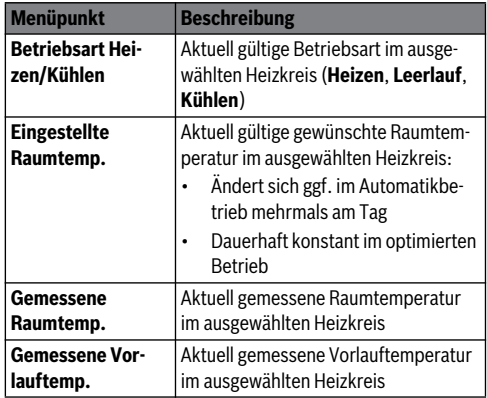

*Tab. 36 Informationen zur Heizung*

#### Menü: **Warmwasser**

Dieses Menü ist nur verfügbar, wenn ein Warmwassersystem installiert ist.

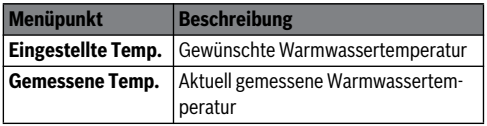

*Tab. 37 Informationen zum Warmwasser*

#### Menü: **Pool**

Dieses Menü ist nur verfügbar, wenn ein beheiztes Schwimmbad (ein beheizter Pool, Zubehör Pool-Modul erforderlich) installiert ist.

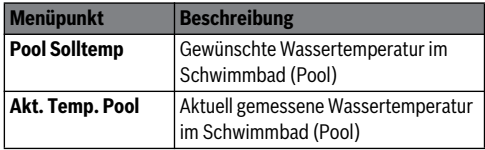

*Tab. 38 Informationen zum beheizten Schwimmbad (Pool)*

#### Menü: **Betriebsdaten**

Außer dem ersten Menüpunkt sind die Menüpunkte in diesem Menü nur für installierte Wärmepumpen verfügbar. Wenn zwei Wärmepumpen in Kaskade betrieben werden, werden bis auf die Betriebsstunden der Steuerung alle Menüpunkte für jede Wärmepumpe getrennt angezeigt.

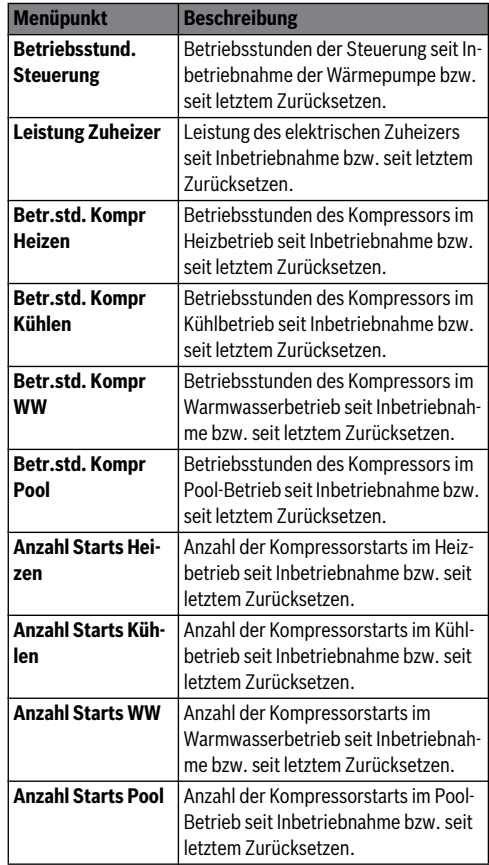

*Tab. 39 Informationen zum Betrieb der Wärmepumpe*

#### Menü: **Aufgenommene Leistung**

In diesem Menü werden die kumulierten von der Wärmepumpe und vom elektrischen Zuheizer aufgenommenen Leistungen insgesamt (**Aufgenommene Leistung** > **Gesamt**) und getrennt nach Verbraucher angezeigt.

Wenn zwei Wärmepumpen in Kaskade betrieben werden, werden alle Menüpunkte für jede Wärmepumpe getrennt angezeigt.

#### Menü: **Aufgenommene Leistung** > **Elektrischer Zuheizer**

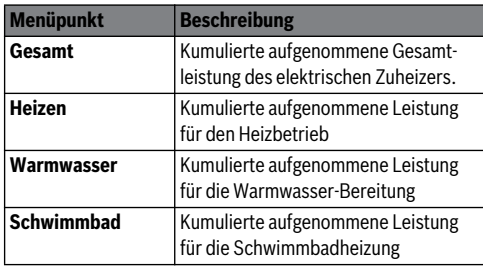

*Tab. 40 Informationen zur aufgenommenen Leistung elektrischer Zuheizer*

#### Menü: **Aufgenommene Leistung** > **Kompressor**

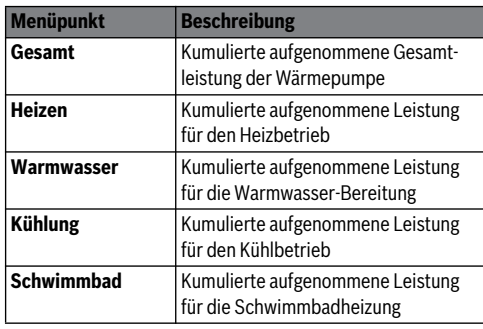

*Tab. 41 Informationen zur aufgenommenen Leistung Kompressor*

#### Menü: **Produzierte Leistung**

In diesem Menü werden die kumulierten Leistungen der Wärmepumpe angezeigt.

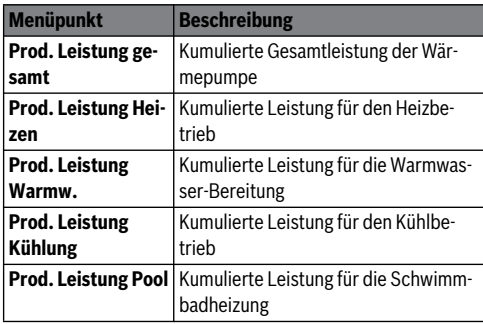

*Tab. 42 Informationen zur gesamten produzierten Leistung*

#### Menü: **Solar**

Dieses Menü ist nur verfügbar, wenn eine Solaranlage installiert ist. Unter den einzelnen Menüpunkten sind nur Informationen verfügbar, wenn die entsprechenden Anlagenteile installiert sind.

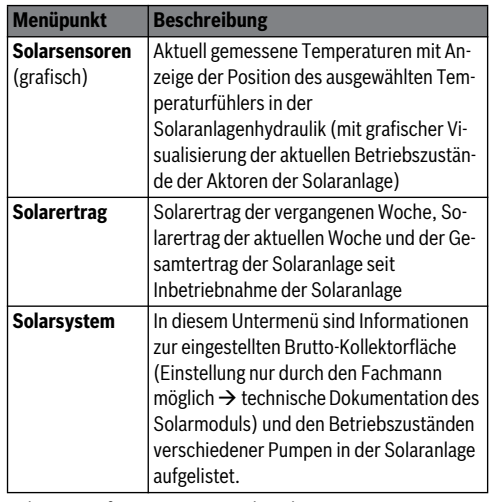

*Tab. 43 Informationen zur Solaranlage*

**6**

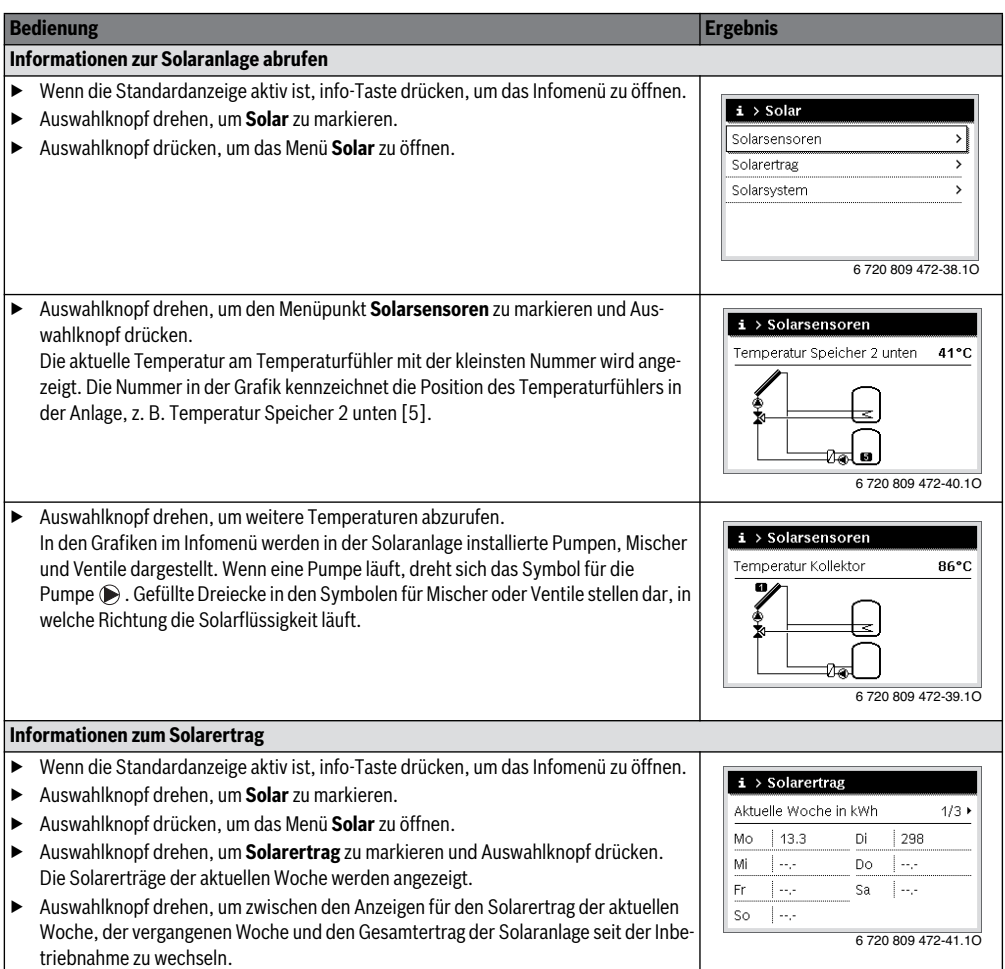

*Tab. 44 Informationen zur Solaranlage abrufen*

#### Menüpunkt: **Außentemperatur**

In diesem Menü wird die aktuell gemessene Außentemperatur angezeigt. Des Weiteren finden Sie hier ein Diagramm des Außentemperaturverlaufs des aktuellen und des vergangenen Tages (jeweils von 00:00 Uhr bis 24:00 Uhr).

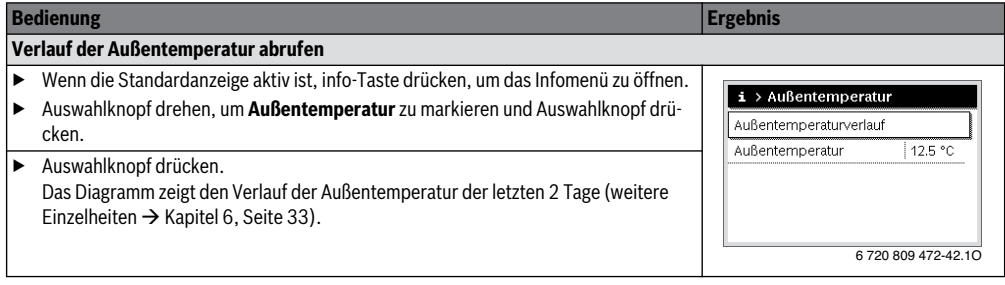

*Tab. 45 Informationen zur Außentemperatur abrufen*

#### Menü: **Internet**

Dieses Menü ist nur verfügbar, wenn ein Kommunikationsmodul installiert ist.

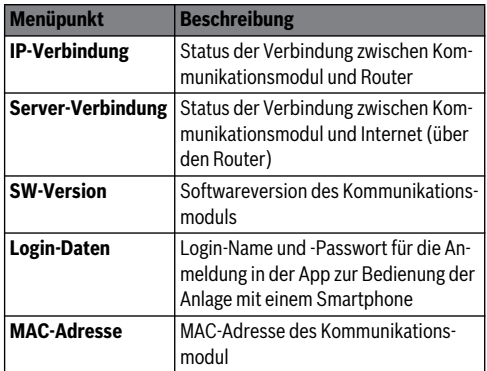

*Tab. 46 Informationen zur Internetverbindung*

#### Menü: **Systeminformationen**

Unter den einzelnen Menüpunkten sind nur Informationen verfügbar, wenn die entsprechenden Anlagenteile installiert sind. Wenn 2 Wärmepumpen installiert sind, ist die Auswahl zwischen Wärmepumpe 1 und 2 erforderlich.

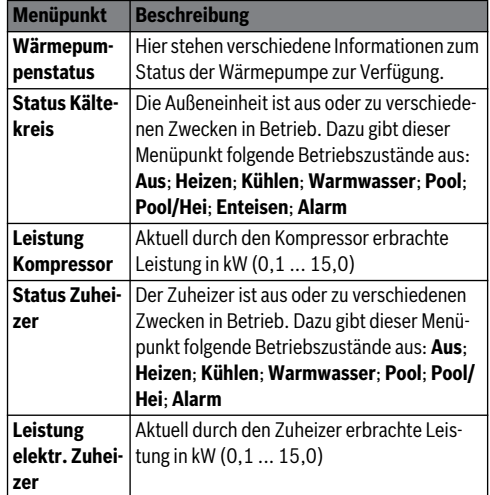

*Tab. 47 Systeminformationen*

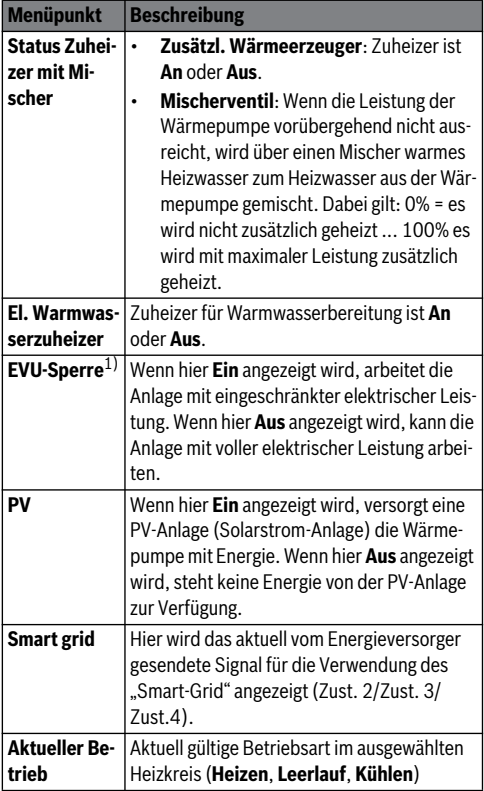

*Tab. 47 Systeminformationen*

1) EVU-Sperre wird üblicherweise in Schweden nicht verwendet.

## **7 Energiesparhinweise**

#### **Sparsam heizen/kühlen**

- Nutzen Sie den optimierten Betrieb. Stellen Sie die gewünschte Raumtemperatur auf Ihr persönliches Temperaturempfinden ein. Die Wärmepumpe erzielt die höchste Energieeinsparung, wenn sie durchgehend im optimierten Betrieb ist.
- Öffnen Sie in allen Räumen die Thermostatventile vollständig. Erst, wenn nach längerer Zeit die gewünschte Raumtemperatur nicht erreicht wird, die Temperatureinstellung an der Bedieneinheit erhöhen. Nur wenn es in einem einzelnen Raum zu warm wird, im betroffenen Raum das Thermostatventil zurückdrehen.
- Wenn eine Fernbedienung in Ihrer Wohnung installiert ist, kann diese zur Optimierung der Regelgenauigkeit nach entsprechender Einstellung die Raumtemperatur erfassen. Vermeiden Sie Einwirkung durch Fremdwärme (z. B. Sonnenstrahlung, Kachelofen, usw.). Anderenfalls kann es zu unerwünschten Schwankungen der Raumtemperatur kommen.
- Stellen Sie keine großen Gegenstände, wie z. B. ein Sofa, direkt vor die Heizkörper (mindestens 50 cm Abstand). Die erwärmte oder abgekühlte Luft kann sonst nicht zirkulieren und den Raum erwärmen oder abkühlen.
- Stellen Sie die Temperatur, ab der gekühlt werden soll, nicht zu niedrig ein. Auch beim Kühlen der Wohnung wird Energie verbraucht.

#### **Richtig lüften**

Öffnen Sie die Fenster kurzzeitig ganz, anstatt sie nur zu kippen. Bei gekippten Fenstern wird dem Raum ständig Wärme entzogen, ohne dass die Raumluft nennenswert verbessert wird.

Drehen Sie während des Lüftens die Thermostatventile an den Heizkörpern zu oder senken Sie die Einstellung am Raumthermostat ab.

#### **Bedarfsabhängige Warmwasserbereitung**

• Nutzen Sie das Zeitprogramm für den Automatikbetrieb der Warmwasserbereitung.

## **8 Häufig gestellte Fragen**

#### **Warum stelle ich die Raumsolltemperatur ein, obwohl sie nicht gemessen wird?**

Wenn Sie die Raumsolltemperatur einstellen, verändern Sie dadurch die Heizkurve. Mit der Änderung der Heizkurve ändert sich die Temperatur des Heizwassers und damit die Temperatur an den Heizkörpern oder der Fußbodenheizung.

#### **Warum werden bei höheren Außentemperaturen die Heizkörper zu warm?**

Auch im Sommerbetrieb können Heizkörper unter einem bestimmten Umstand kurzzeitig erwärmt werden: Die Pumpe wird automatisch in einem bestimmten Intervall gestartet, um zu verhindern, dass sie sich "festsetzt" (blockiert). Falls die Pumpe direkt nach der Erwärmung von Trinkwasser gestartet wird, wird die nicht genutzte Restwärme über den Heizkreis und die Heizkörper abgeführt.

#### **Warum läuft nachts die Pumpe, obwohl gar nicht oder nur wenig geheizt wird?**

 Wenn eine bestimmte Außentemperatur unterschritten wird, läuft die Heizung, um das Einfrieren der Anlage zu verhindern (Frostschutz).

#### **Warum läuft der zusätzliche Wärmeerzeuger, wenn das Zeitprogramm von Absenken auf Heizen umschaltet?**

Nach längerem Absenkbetrieb kann ggf. neben der Wärmepumpe auch der zusätzliche Wärmeerzeuger eingeschaltet werden, um die gewünschte Heizwassertemperatur zu erreichen. Kürzere Absenkphasen oder ein Verzicht auf eine Absenkung erhöhen den Komfort und vermeiden dieses Aufheizverhalten.

#### **Die gemessene Raumtemperatur ist höher als die gewünschte Raumtemperatur. Warum läuft der Wärmeerzeuger trotzdem?**

Der Wärmeerzeuger kann heizen, um Warmwasser zu erwärmen.

Ihre Anlage kann auf 2 mögliche Regelungsarten eingestellt sein ( $\rightarrow$  Kapite[l 2.2](#page-3-0), Seite [4](#page-3-0)).

Bei außentemperaturgeführter Regelung (auch mit Einfluss der Raumtemperatur) kann der Wärmeerzeuger arbeiten, auch wenn die gemessene Raumtemperatur höher ist als die eingestellte Raumtemperatur. Somit werden auch Nebenräume ohne eigene Fernbedienung immer ausreichend mit Wärme versorgt.

#### **Warum schaltet die Heizung nicht ab, obwohl die Außentemperatur die eingestellte Temperaturschwelle für die Sommerabschaltung erreicht hat?**

Die Sommerabschaltung nach Außentemperatur berücksichtigt die thermische Trägheit der beheizten Gebäudemasse (Dämpfung durch die Gebäudeart). Daher dauert es bei Erreichen der Temperaturschwelle in der Übergangszeit einige Stunden, bis die Umschaltung erfolgt.

## **9 Störungen beheben**

#### **9.1 Einstellungen optimieren**

Eine neue Heizungsanlage wird meistens mit einer Grundeinstellung in Betrieb genommen. Es ist üblich, in der anschliessenden Heizperiode eine Optimierung, die auch die Anforderungen des Betreibers berücksichten, durchzuführen. Einige Einstellungen kann der Betreiber selber einfach optimieren.

Wenn Ihnen z. B. zu kalt oder zu warm ist, hilft Ihnen die folgende Tabelle, Ihre Anlage zu optimieren oder eine vermeintliche Störung zu beheben.

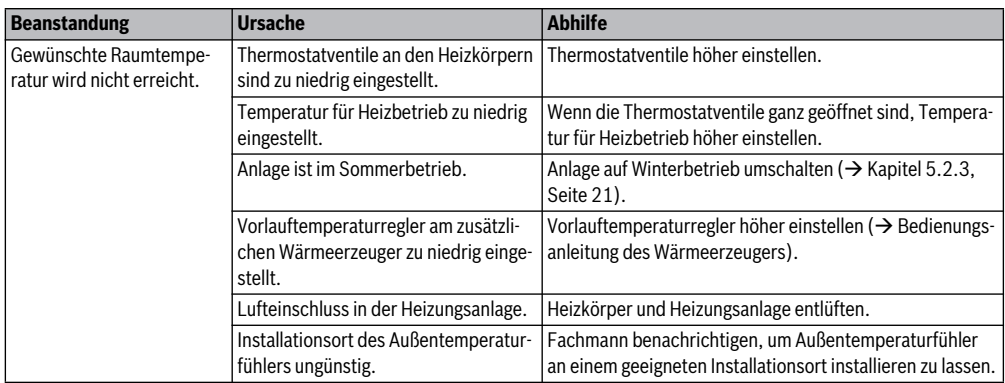

*Tab. 48 Einstellungen optimieren*

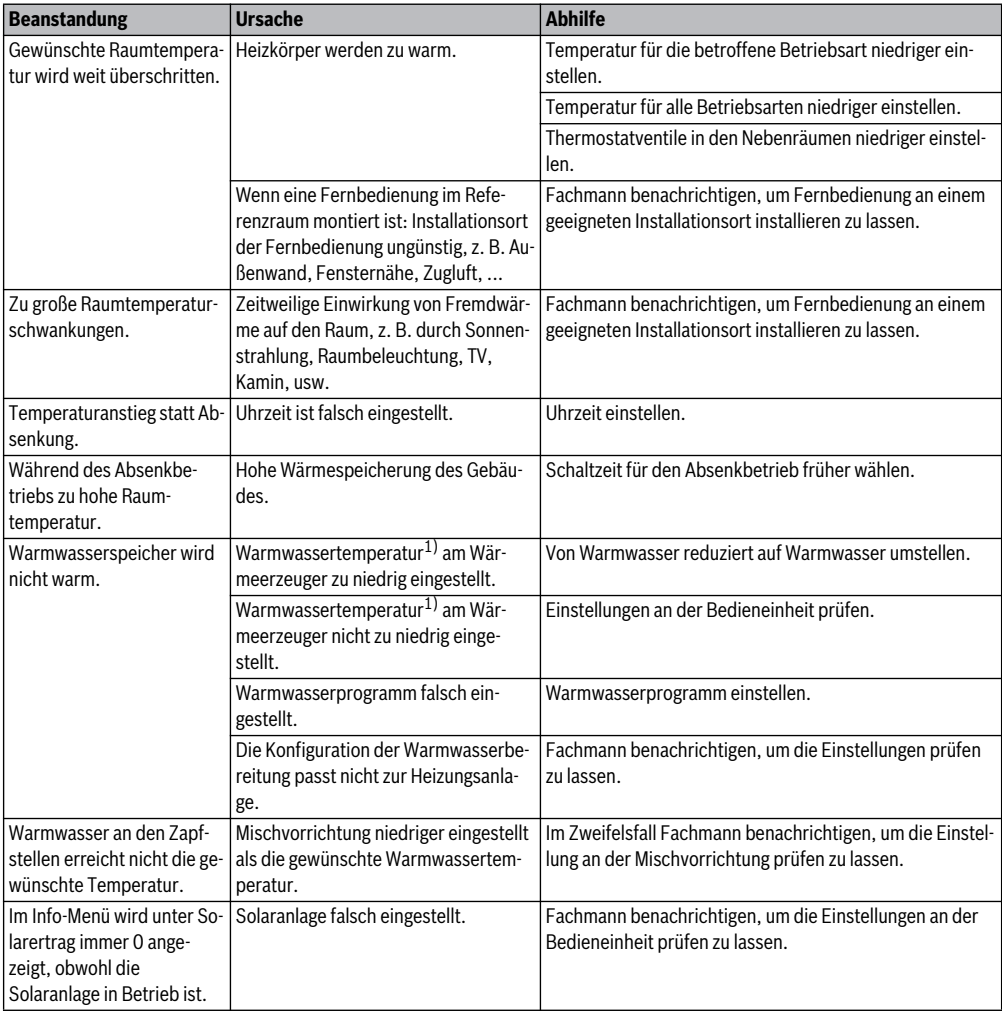

<span id="page-40-0"></span>*Tab. 48 Einstellungen optimieren*

1) Weitere Informationen in der Bedienungsanleitung des zusätzlichen Wärmeerzeugers.

#### **Störungen beheben**

#### **9.2 Angezeigte Störungen beheben**

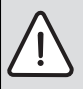

**9**

**HINWEIS:** Anlagenschaden durch Frost! Wenn die Anlage durch eine Störabschaltung nicht in Betrieb ist, kann sie einfrieren.

- ▶ Prüfen Sie, ob sich die Störung mit Hilfe der Tabelle [49](#page-42-0) beseitigen lässt.
- ▶ Wenn dies nicht möglich ist, benachrichtigen Sie sofort Ihren Fachmann.

Eine Störung in Ihrer Anlage wird im Display der Bedieneinheit angezeigt.

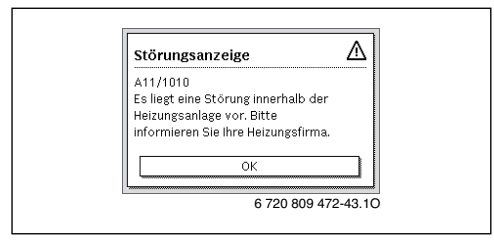

#### *Bild 6 Störungsanzeige*

Bei mehreren aufgetretenen Störungen wird die Störung mit der höchsten Priorität angezeigt. Störungs-Code und Zusatz-Code werden angezeigt. Die Codes geben dem Fachmann Aufschluss über die Ursache. Durch Bestätigung (Auswahlknopf drücken) einer Störung wird zur Standardanzeige gewechselt. In der Infozeile wird weiterhin ein Hinweis auf die Störung angezeigt. Wenn die Störung noch aktiv ist, wird sie durch Drücken der Zurück-Taste wieder angezeigt.

Die Ursache kann eine Störung der Bedieneinheit, eines Bauteils, einer Baugruppe oder des Wärmeerzeugers sein.

Die Anlage bleibt soweit möglich in Betrieb, d. h. es kann noch weiter geheizt werden.

### **Störungen, die sie selbst beheben können**

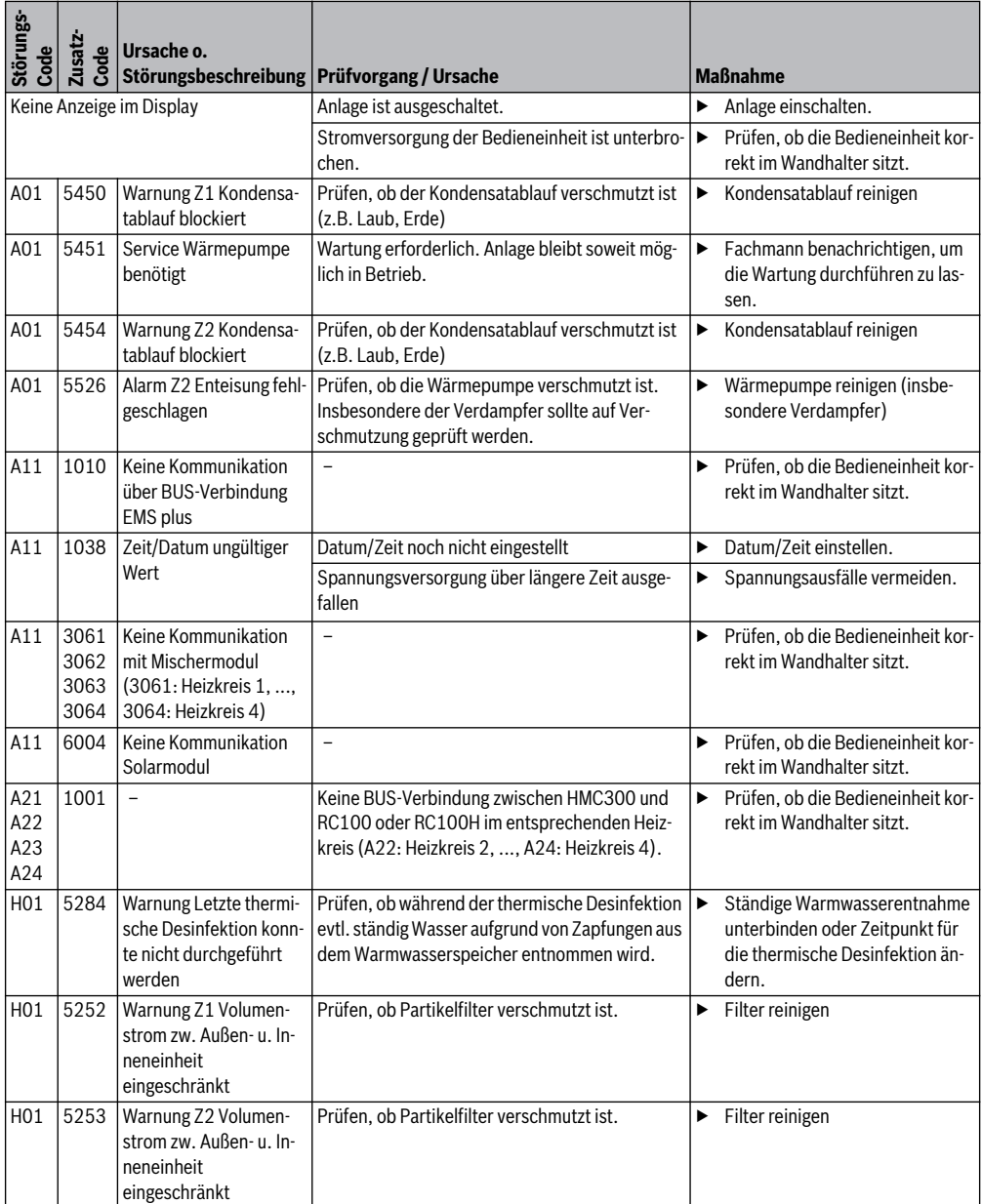

<span id="page-42-0"></span>*Tab. 49* 

**9**

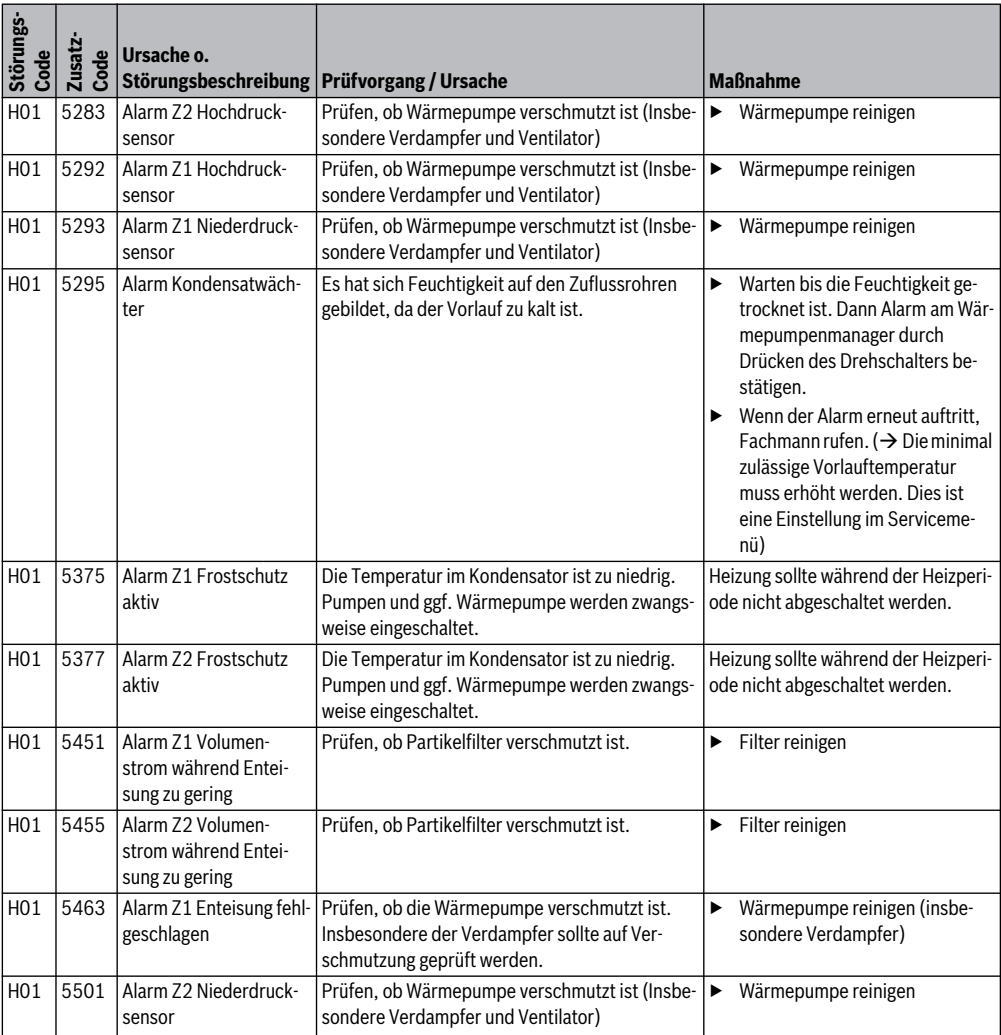

*Tab. 49* 

#### **Wenn sich eine Störung nicht beheben lässt:**

▶ Zugelassenen Fachmann oder Kundendienst anrufen und Störungs-Code, Zusatz-Code sowie die Ident.-Nr. der Bedieneinheit mitteilen.

\_\_ \_ *Tab. 50 Die Ident.-Nr. der Bedieneinheit muss Ihr Fachmann bei der Installation hier eintragen.*

#### **Störung des zusätzlichen Wärmeerzeugers**

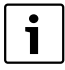

Störungen des Wärmeerzeugers werden immer am Wärmeerzeuger angezeigt. Bei einer bestehenden BUS-Verbindung zwischen Bedieneinheit und Wärmeerzeuger werden sie auch an der Bedieneinheit angezeigt. Fragen Sie im Zweifelsfall Ihren Fachmann, welche Verbindung besteht.

Verriegelnde Störungen am Wärmeerzeuger lassen sich durch einen Reset beseitigen.

▶ Reset des Wärmeerzeugers durchführen.

Weitere Informationen zur Behebung von Störungen des Wärmeerzeugers finden Sie in der Bedienungsanleitung des Wärmeerzeugers.

Wenn sich die Störung durch einen Reset nicht beseitigen lässt, Fachmann benachrichtigen.

## **10 Umweltschutz/Entsorgung**

Umweltschutz ist ein Unternehmensgrundsatz der Bosch Gruppe.

Qualität der Produkte, Wirtschaftlichkeit und Umweltschutz sind für uns gleichrangige Ziele. Gesetze und Vorschriften zum Umweltschutz werden strikt eingehalten.

Zum Schutz der Umwelt setzen wir unter Berücksichtigung wirtschaftlicher Gesichtspunkte bestmögliche Technik und Materialien ein.

#### **Verpackung**

Bei der Verpackung sind wir an den länderspezifischen Verwertungssystemen beteiligt, die ein optimales Recycling gewährleisten.

Alle verwendeten Verpackungsmaterialien sind umweltverträglich und wiederverwertbar.

#### **Elektro- und Elektronik-Altgeräte**

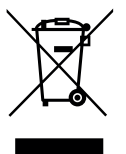

Nicht mehr gebrauchsfähige Elektro- oder Elektronikgeräte müssen getrennt gesammelt und einer umweltgerechten Verwertung zugeführt werden (Europäische Richtlinie über Elektro- und Elektronik-Altgeräte).

Nutzen Sie zur Entsorgung von Elektro- oder Elektronik-Altgeräten die länderspezifischen

Rückgabe- und Sammelsysteme.

## **Fachbegriffe**

#### **Absenkphase**

Ein Zeitabschnitt während des Automatikbetriebs, mit Betriebsart **Absenken**.

#### <span id="page-44-0"></span>**Automatikbetrieb**

Die Heizung wird entsprechend dem Zeitprogramm erwärmt und es wird automatisch zwischen den Betriebsarten gewechselt.

#### **Betriebsart**

Die Betriebsarten für Heizung sind: **Heizen**, **Absenken**, **Leerlauf** und **Kühlen**. **Heizen** und **Absenken** werden (z. B. bei der Einstellung des Zeitprogramms) mit den Symbolen  $\frac{1}{2}$ und ( und dargestellt.

Die Betriebsarten für Warmwasserbereitung sind: **Warmwasser**, **Warmwasser reduziert** und **Aus**.

Jeder Betriebsart ist eine einstellbare Temperatur zugeordnet (außer bei **Aus**).

#### **Frostschutz**

Abhängig von der gewählten Frostschutzart wird bei Außenund/oder Raumtemperatur unter einer bestimmten kritischen Schwelle die Heizungspumpe eingeschaltet. Der Frostschutz verhindert das Einfrieren der Heizung.

#### **Gewünschte Raumtemperatur (auch Wunsch- oder Solltemperatur / Raumtemp.Soll)**

Die von der Heizung angestrebte Raumtemperatur. Sie kann individuell eingestellt werden.

#### **Grundeinstellung**

In der Bedieneinheit fest gespeicherte Werte (z. B. komplette Zeitprogramme), die jederzeit zur Verfügung stehen und nach Bedarf wieder hergestellt werden können.

#### **Heizphase**

Ein Zeitabschnitt während des Automatikbetriebs mit Betriebsart **Heizen**.

#### **Hybridsystem**

Heizsystem aus werkseitig aufeinander abgestimmten Wärmeerzeugern mit integrierter Optimierungsregelung, das als getrennte Baueinheiten angeboten wird (z. B. Wärmepumpe mit Brennwertgerät als Zuheizer). Das System produziert warmes Heizwasser für die Beheizung eines Gebäudes und ggf. für die Warmwasserbereitung.

#### **Fachbegriffe 10**

#### <span id="page-45-1"></span>**Kindersicherung**

Einstellungen in der Standardanzeige und im Menü können nur geändert werden, wenn die Kindersicherung (Tastensperre) ausgeschaltet ist ( $\rightarrow$  Seit[e 12](#page-11-0)).

#### **Kühlbetrieb**

Eine Wärmepumpe kann Wärme abgeben und aufnehmen. Damit ist es möglich das Wasser im Heizsystem abzukühlen. Wenn die Raumtemperatur über einen bestimmten Wert steigt, wird sie im Kühlbetrieb auf den dafür eingestellten Wert geregelt.

#### **Leerlauf**

Im Leerlauf wird weder geheizt noch gekühlt. Dieser Zustand kann zwischen den Betriebsarten Heizen und Kühlen auftreten. Die Wärmepumpe ist dennoch an.

#### **Mischvorrichtung**

Baugruppe, die automatisch sicherstellt, dass Warmwasser an den Zapfstellen höchstens mit der an der Mischvorrichtung eingestellten Temperatur entnommen werden kann.

#### <span id="page-45-0"></span>**Optimierter Betrieb**

Im optimierten Betrieb ist der Automatikbetrieb (das Zeitprogramm für Heizung) nicht aktiv und es wird konstant auf die für den optimierten Betrieb eingestellte Temperatur geheizt.

#### **Referenzraum**

Der Referenzraum ist der Raum in der Wohnung, in dem eine Fernbedienung installiert ist. Die Raumtemperatur in diesem Raum dient als Führungsgröße für den zugeordneten Heizkreis. Für den Kühlbetrieb ist eine Fernbedienung im Referenzraum erforderlich.

#### **Schaltzeit**

Eine bestimmte Uhrzeit, bei der z. B. die Heizung anläuft oder Warmwasser erzeugt wird. Eine Schaltzeit ist Bestandteil eines Zeitprogramms.

#### **Smart-Grid**

In einem Smart-Grid sind Stromerzeuger und Verbraucher in einem Stromnetz kommunikativ miteinander vernetzt. Durch diese zusätzliche Vernetzung können Leistungsspitzen und Leerlaufzeiten mit Zu- und Abschalten der Verbraucher besser vermieden werden, um die Auslastung des Stromnetzes zu optimieren.

#### **Temperatur einer Betriebsart**

Eine Temperatur, die einer Betriebsart zugeordnet ist. Die Temperatur ist einstellbar. Erläuterungen zu Betriebsart beachten.

#### **Thermische Desinfektion**

Diese Funktion heizt das Warmwasser auf eine Temperatur über 65 °C auf. Diese Temperatur ist zum Abtöten von Krankheitserregern (z. B. Legionellen) erforderlich. Sicherheitshinweise zur Verbrühungsgefahr beachten.

#### **Urlaubsprogramm**

Das Urlaubsprogramm ermöglicht die mehrtägige Unterbrechung der sonst geltenden Einstellungen der Bedieneinheit. Nach Ablauf des Urlaubsprogramms arbeitet die Bedieneinheit wieder mit den sonst geltenden Einstellungen.

#### **Vorlauftemperatur**

Temperatur, mit der das erwärmte Wasser im Heizkreislauf der Zentralheizung vom Wärmeerzeuger zu den Heizflächen in den Räumen fließt.

#### **Warmwasserspeicher**

Ein Warmwasserspeicher speichert in größeren Mengen erwärmtes Trinkwasser. Somit steht ausreichend warmes Wasser an den Zapfstellen (z. B. Wasserhähne) zur Verfügung. Dies ist z. B. für ausgiebiges Duschen ideal.

#### **Zeitprogramm für Heizung**

Dieses Zeitprogramm sorgt für den automatischen Wechsel zwischen den Betriebsarten zu festgelegten Schaltzeiten.

#### **Zeitprogramm für Warmwasserbereitung**

Dieses Zeitprogramm sorgt für den automatischen Wechsel zwischen den Betriebsarten **Warmwasser**, **Warmwasser reduziert** und **Aus** zu festgelegten Schaltzeiten. Es kann an das Zeitprogramm für Heizung gekoppelt werden  $(\rightarrow$  Kapitel [5.3.2,](#page-22-1) Seit[e 23](#page-22-1)).

#### **Zeitprogramm für Zirkulation**

Dieses Zeitprogramm sorgt für den automatischen Betrieb der Zirkulationspumpe zu festgelegten Schaltzeiten. Es ist sinnvoll, dieses Zeitprogramm an das Zeitprogramm für Warmwasser zu koppeln.

#### **Zirkulationspumpe**

Eine Zirkulationspumpe lässt das Warmwasser zwischen Warmwasserbereiter und Zapfstelle (z. B. Wasserhahn) zirkulieren. So steht an der Zapfstelle schneller warmes Wasser zur Verfügung. Die Zirkulationspumpe kann durch ein Zeitprogramm gesteuert werden.

## **Index**

## $\mathbf{A}$

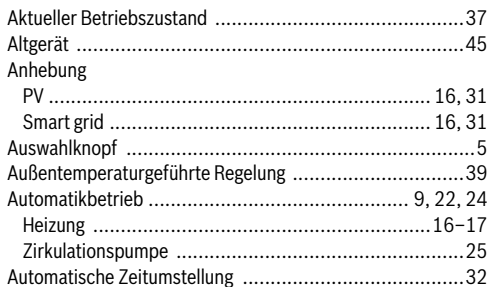

#### B

Bedienelemente

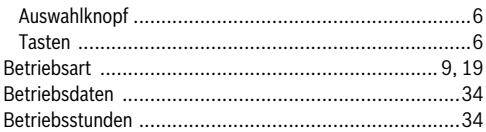

## D

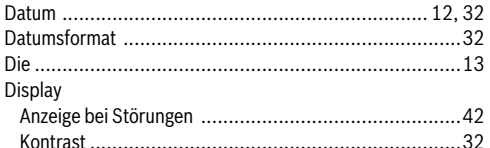

## E

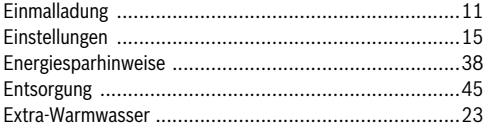

### F.

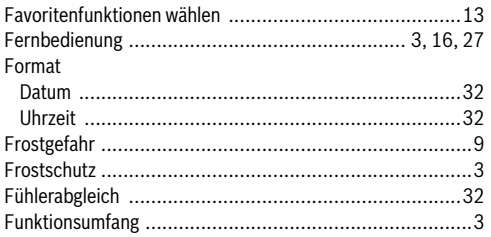

## $\mathbf{u}$

G

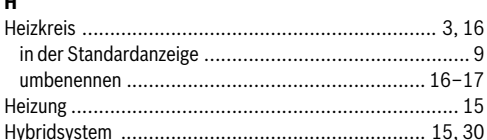

#### $\mathbf{I}$

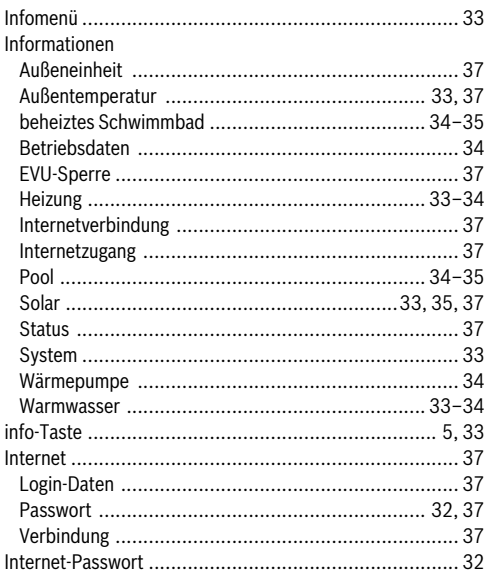

## $\pmb{\mathsf{K}}$

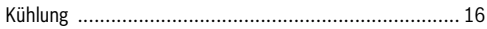

## L

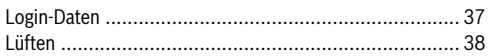

#### M

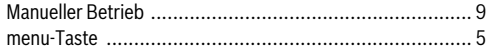

## P

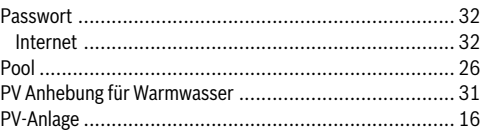

## $\overline{\mathbf{R}}$

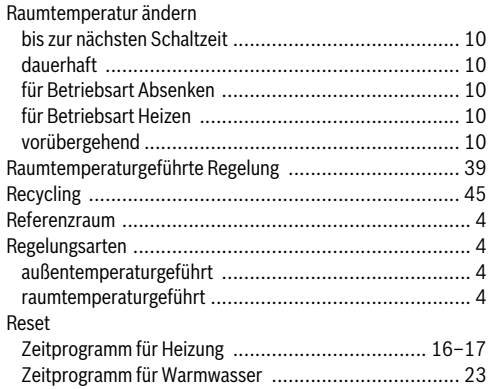

#### $\mathsf{s}$

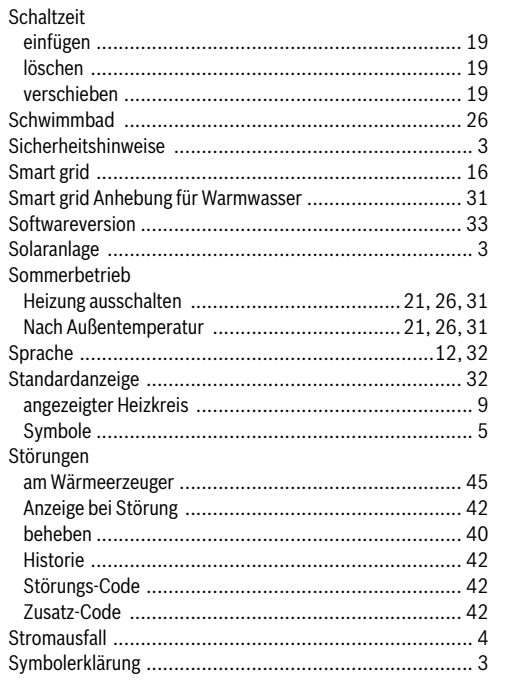

## $\mathbf{r}$

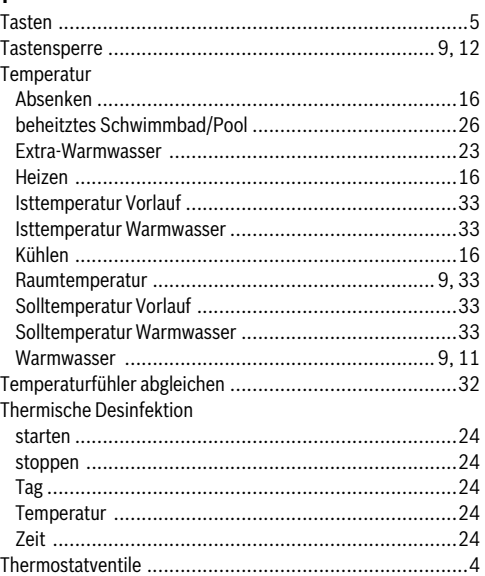

#### $\sf{U}$

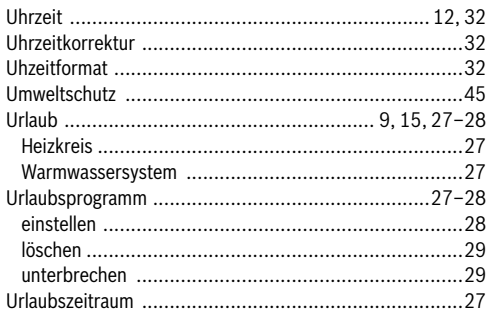

#### $\pmb{\mathsf{V}}$

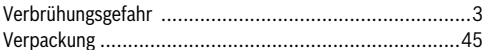

#### W

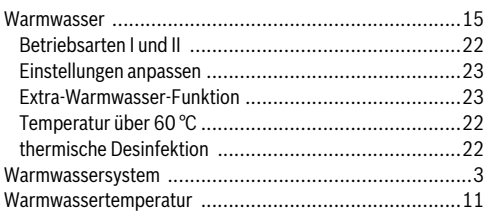

## **Z**

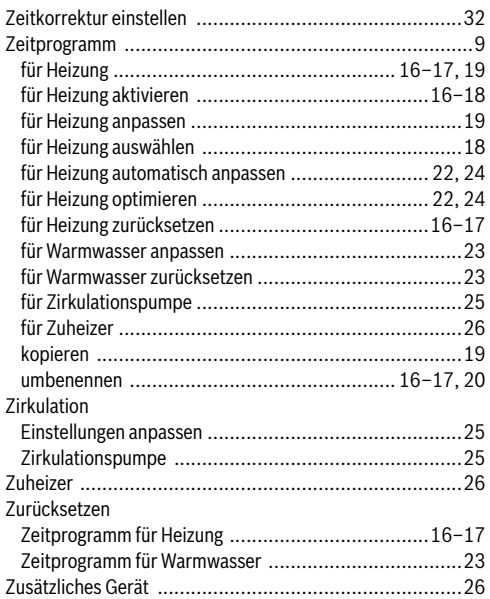

## **Notizen**

## **Notizen**

**Buderus Deutschland** Sophienstraße 30-32 D-35576 Wetzlar www.buderus.de info@buderus.de

### Österreich

Robert Bosch AG Geschäftsbereich Thermotechnik Geiereckstraße 6 A-1110 Wien Technische Hotline: 0810 - 810 - 555 www.buderus.at office@buderus.at

#### **Schweiz**

**Buderus Heiztechnik AG** Netzibodenstr, 36 CH-4133 Pratteln www.buderus.ch info@buderus.ch

#### **Luxemburg**

Ferroknepper Buderus S.A. Z.I. Um Monkeler 20, Op den Drieschen B.P. 201 L-4003 Esch-sur-Alzette Tel.: 0035 2 55 40 40-1 Fax: 0035 2 55 40 40-222 www.buderus.lu info@buderus.lu

# **Buderus**